# **Panasonic**

## Motion Controller GM1 Series Reference Manual

## Analog I/O Unit Edition

[Applicable models] AGM1AD8 AGM1DA4

WUME-GM1AIO-02

(MEMO)

#### **Introduction**

Thank you for purchasing a Panasonic product. Before you use the product, please carefully read through the installation instructions and the manuals, and understand them in detail to use the product properly.

#### **Types of Manual**

- There are different types of manuals for the GM1 series, as listed below. Please refer to a relevant manual for the unit and purpose of your use.
- The manuals can be downloaded from our website: [https://industrial.panasonic.com/ac/e/](https://industrial.panasonic.com/ac/e/motor/motion-controller/mc/gm1/index.jsp) [motor/motion-controller/mc/gm1/index.jsp](https://industrial.panasonic.com/ac/e/motor/motion-controller/mc/gm1/index.jsp).

#### **Manuals for GM1 series**

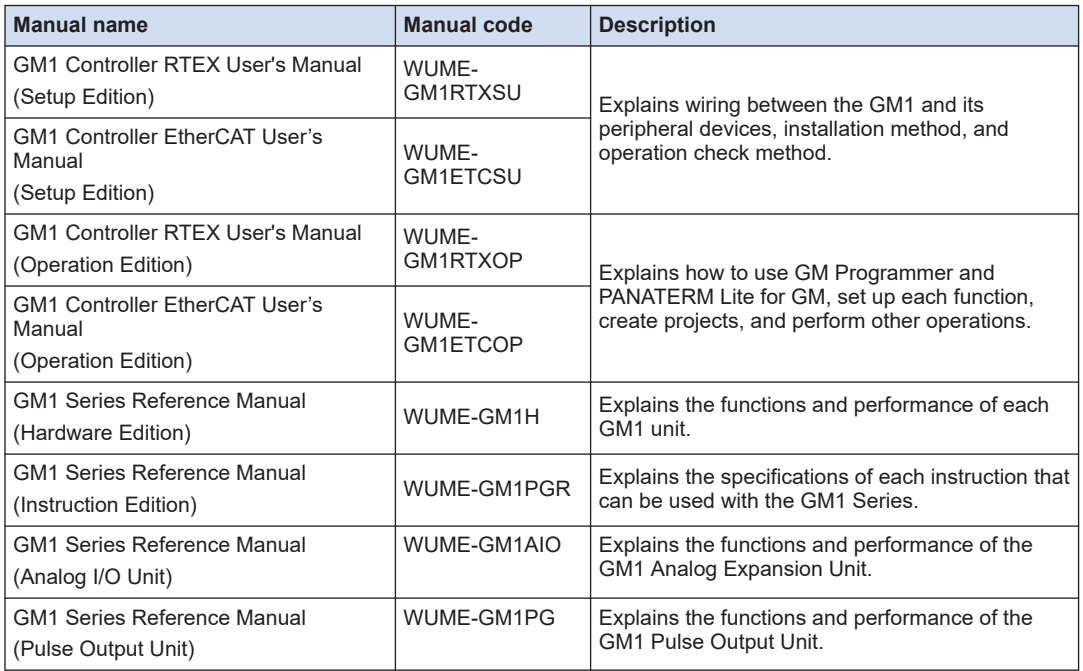

### **Copyright / Trademarks**

- The copyright of this manual is owned by **Panasonic Industry Co., Ltd.**.
- Unauthorized reproduction of this manual is strictly prohibited.
- Windows is a registered trademark of Microsoft Corporation in the U.S. and other countries.
- EtherCAT is a registered trademark of and patented technology licensed by Beckhoff Automation GmbH, Germany.
- Other company and product names are trademarks or registered trademarks of their respective companies.

(MEMO)

## **Table of Contents**

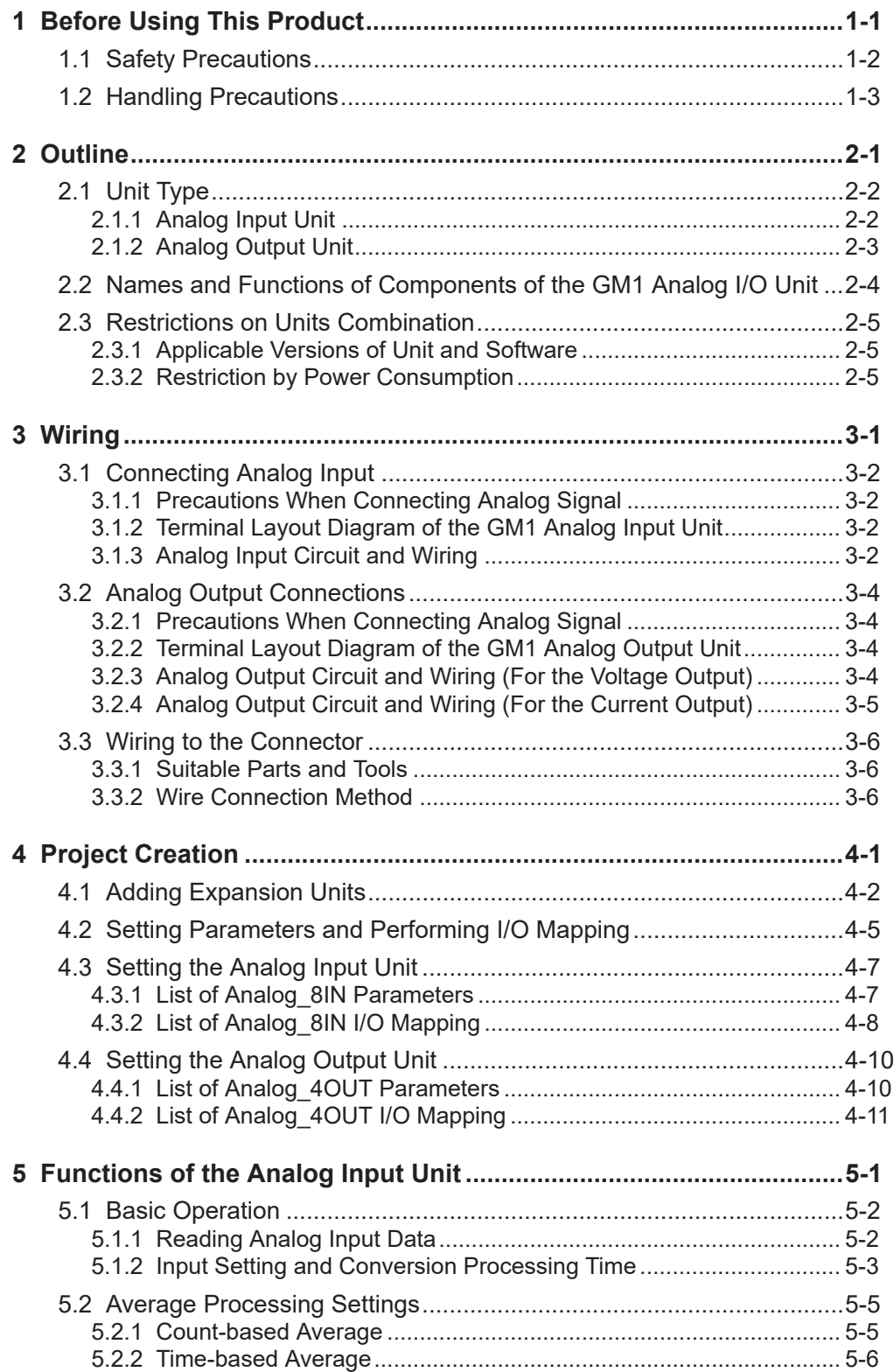

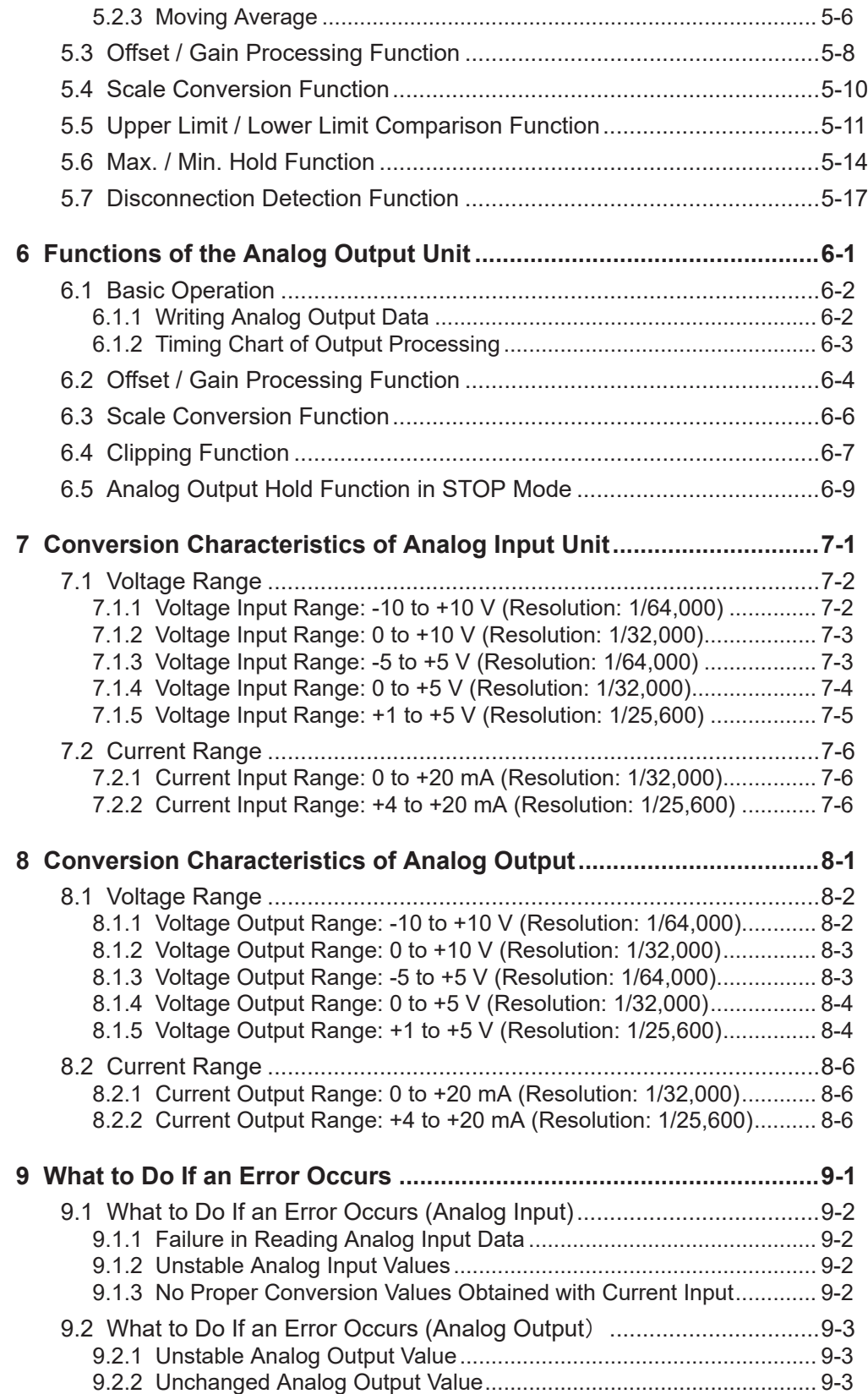

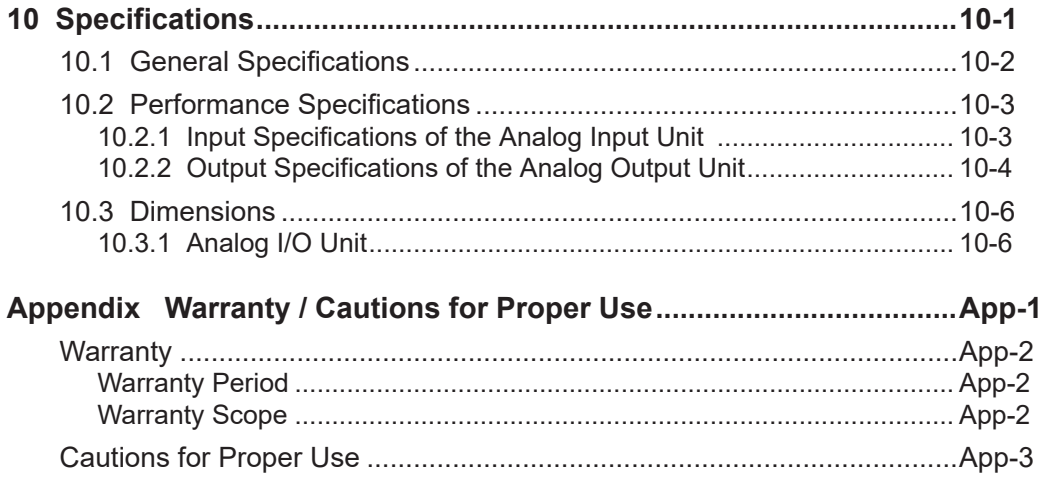

(MEMO)

# <span id="page-8-0"></span>**1 Before Using This Product**

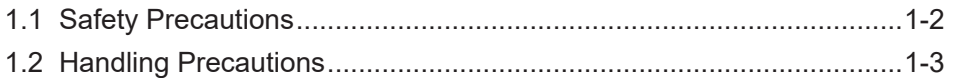

## <span id="page-9-0"></span>**1.1 Safety Precautions**

This section explains important rules that must be observed to prevent personal injury and property damage.

● Injuries and damages that may occur as a result of incorrect use are classified into the following levels and safety precautions are explained according to the level.

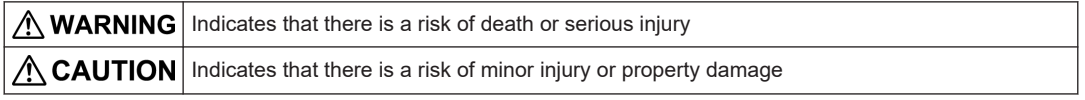

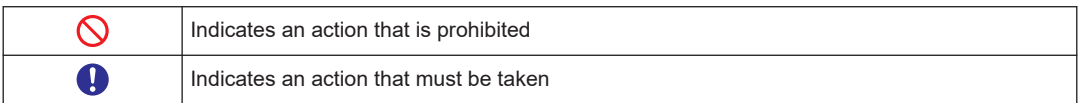

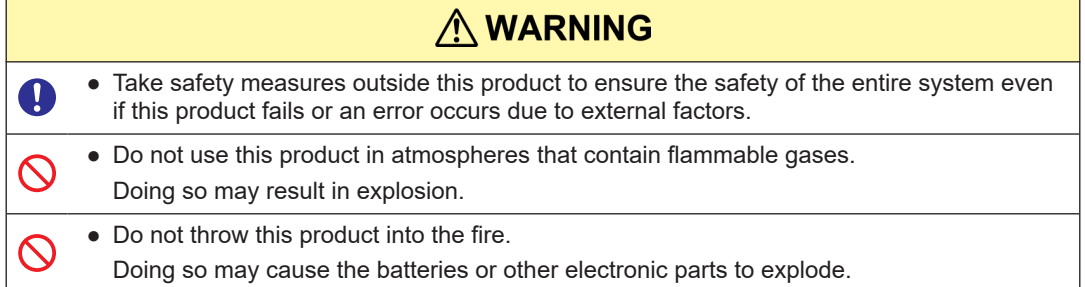

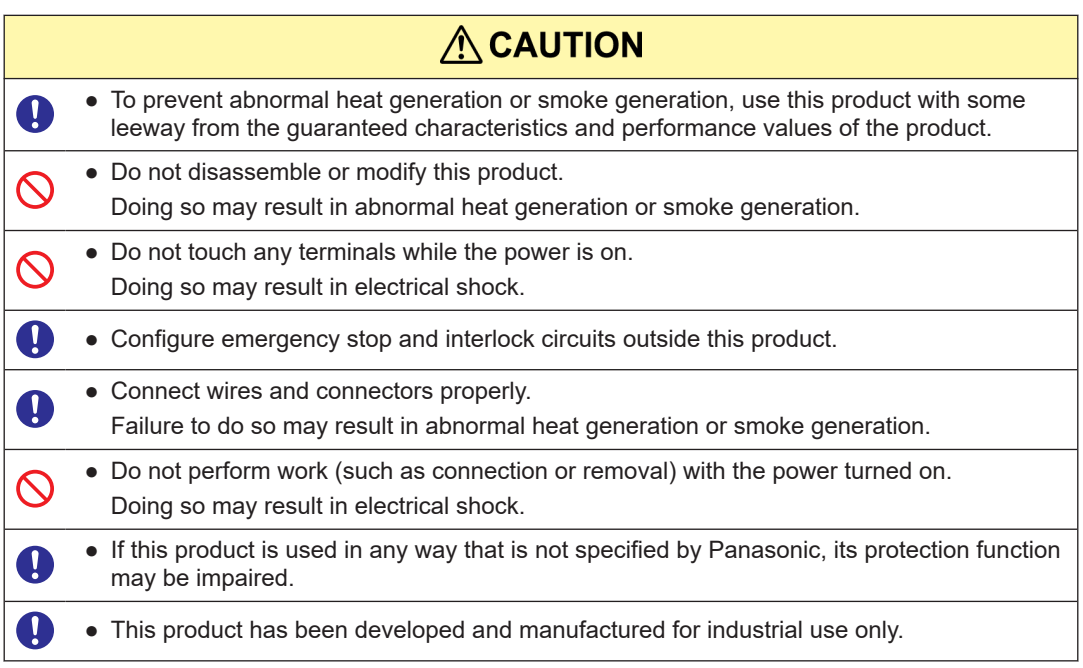

## <span id="page-10-0"></span>**1.2 Handling Precautions**

■ In this manual, the following symbols are used to indicate safety information that **must be observed.**

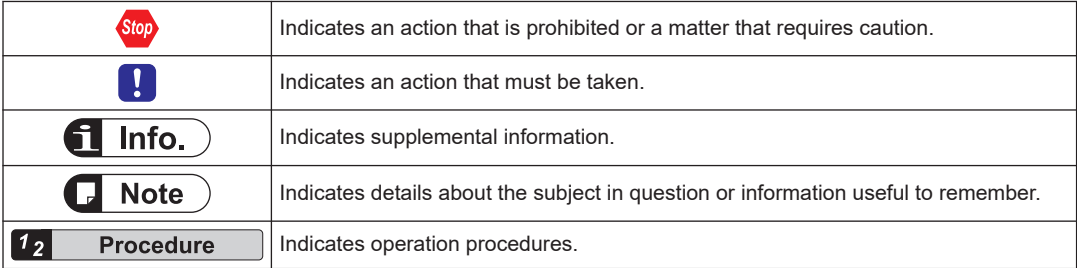

(MEMO)

## <span id="page-12-0"></span>**2 Outline**

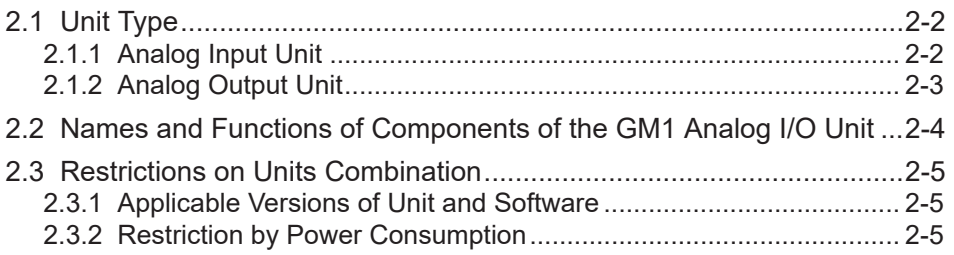

## <span id="page-13-0"></span>**2.1 Unit Type**

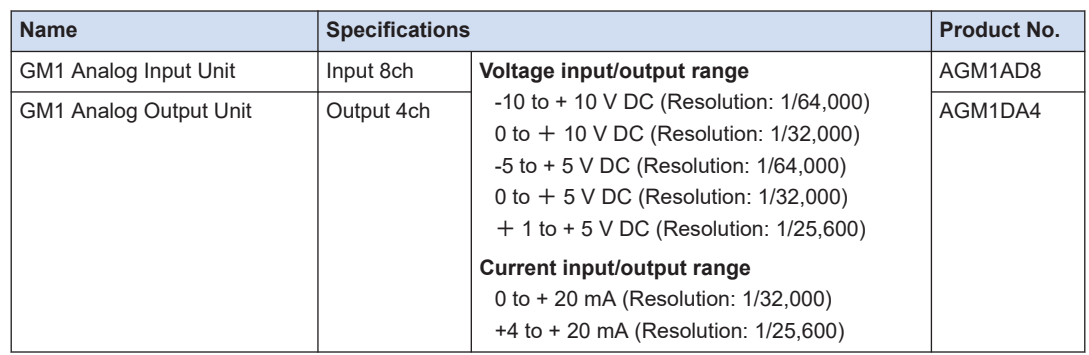

#### **2.1.1 Analog Input Unit**

#### ■ **Features of the Analog Input Unit**

The analog input unit receives various analog values (i.e., voltage, current, and temperature values) from laser analog sensors and pressure sensors and converts them internally into digital values.

- The number of channels is eight.
- The input range can be selected from the following seven types. Voltage input: -10 to +10 V, 0 to +10 V, -5 to +5 V, 0 to +5 V, +1 to +5 V Current input: 0 to +20 mA, +4 to +20 mA
- The analog conversion speed is 50 µs/channel.
- The resolution is 1/25,600 to 1/ 64,000.

Input analog signals are converted into a maximum of 16-bit digital data.

#### ■ **Optional Functions**

This product is provided with the following option setting functions.

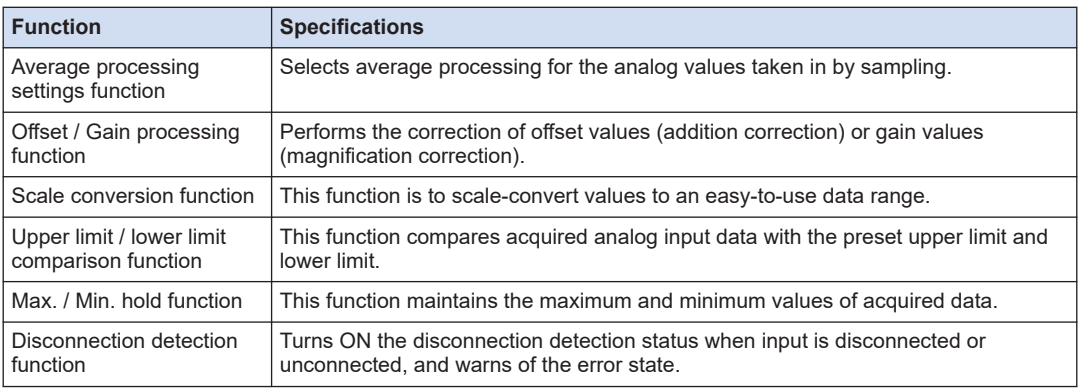

## <span id="page-14-0"></span>**2.1.2 Analog Output Unit**

#### ■ **Features of the Analog Output Unit**

The analog output unit converts its internal data into analog values to be output to inverters or other analog-driven equipment.

- The number of channels is four.
- The output range can be selected from the following seven types. Voltage output: -10 to +10 V, 0 to +10 V, -5 to +5 V, 0 to +5 V, +1 to +5 V Current output: 0 to +20 mA, +4 to +20 mA
- The digital conversion processing speed is 50 μs.
- The resolution is 1/25,600 to 1/ 64,000.

Digital values set for conversion are converted into a maximum of 16-bit analog data.

#### ■ **Optional Functions**

This product is provided with the following option setting functions.

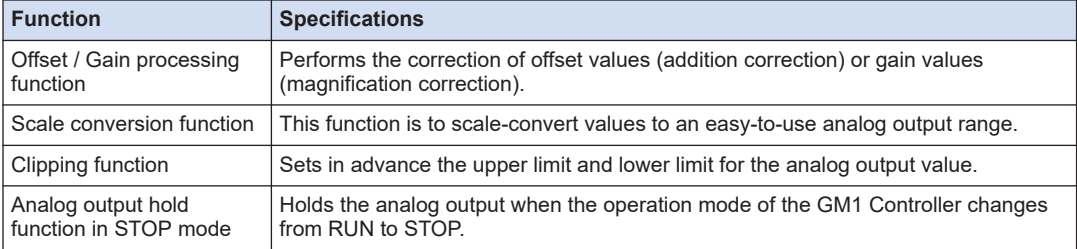

## <span id="page-15-0"></span>**2.2 Names and Functions of Components of the GM1 Analog I/O Unit**

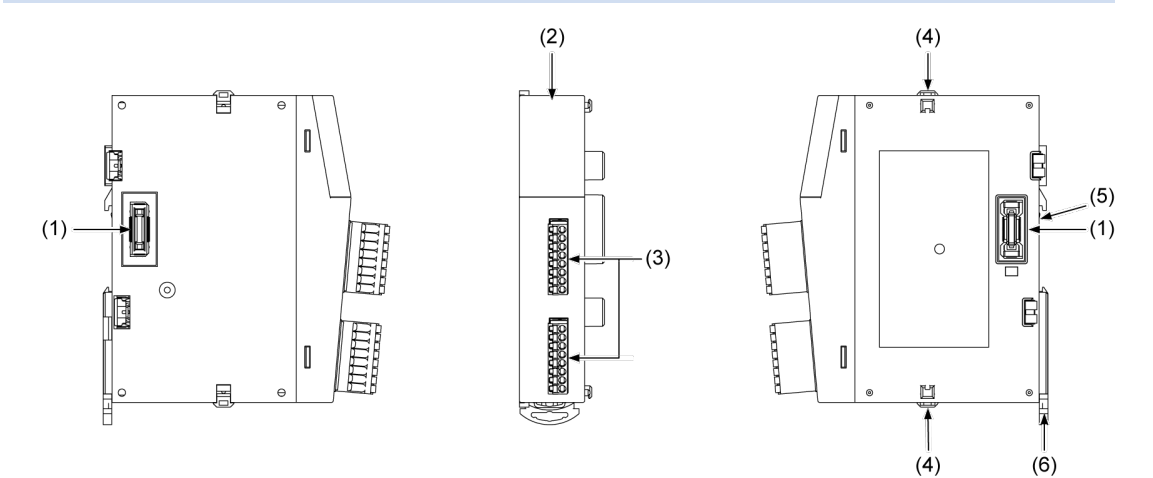

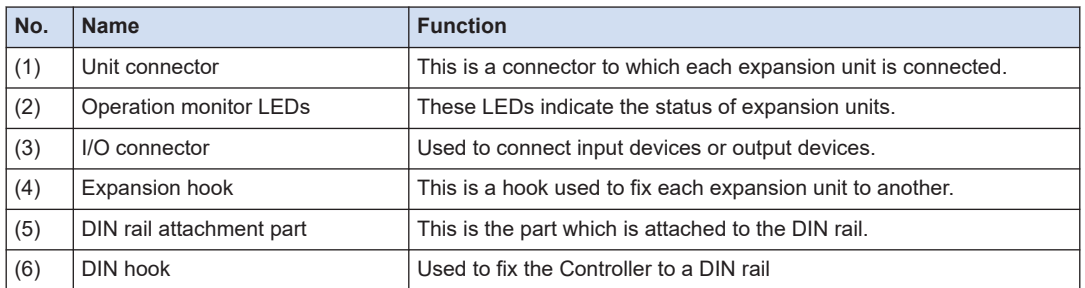

#### ■ **Names and functions of each operation monitor LED**

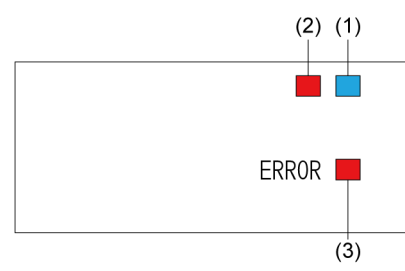

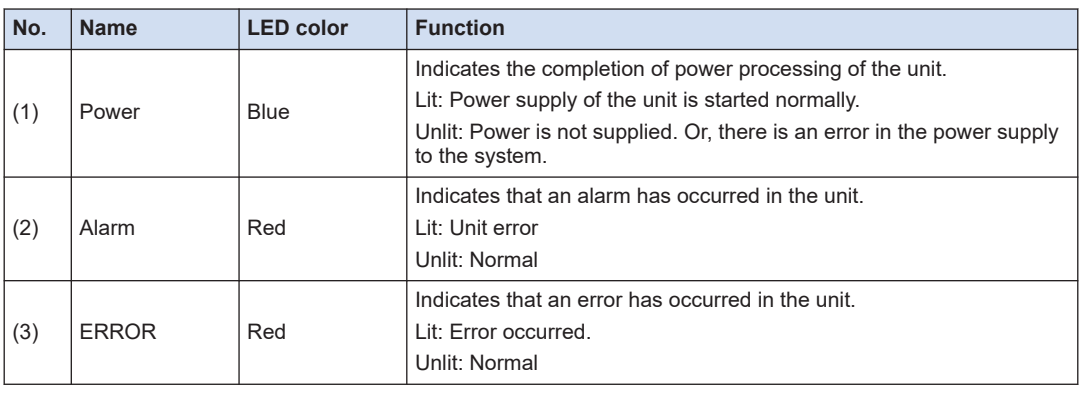

## <span id="page-16-0"></span>**2.3 Restrictions on Units Combination**

#### **2.3.1 Applicable Versions of Unit and Software**

For using the GM1 Analog I/O Unit, the GM1 Controller and GM Programmer with the following versions are required.

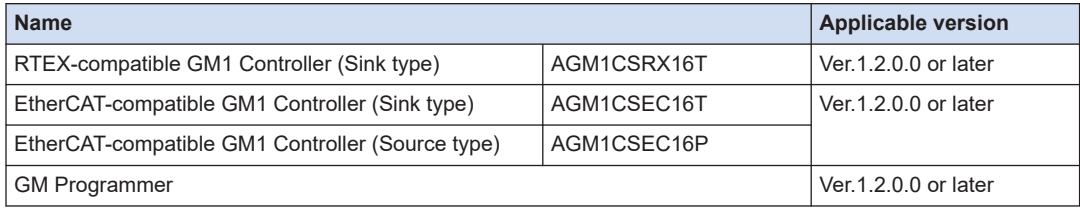

#### **2.3.2 Restriction by Power Consumption**

The unit has the following internal current consumption.Make sure that the total current consumption is within the capacity of the power supply with consideration of all other units used in combination with this unit.

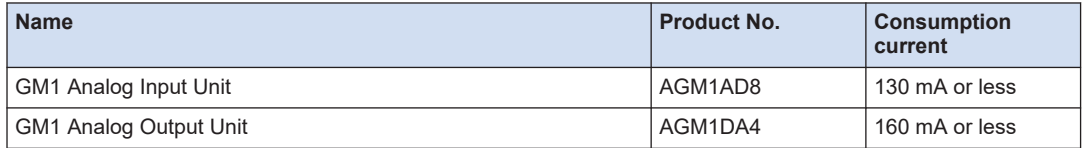

(MEMO)

## <span id="page-18-0"></span>**3 Wiring**

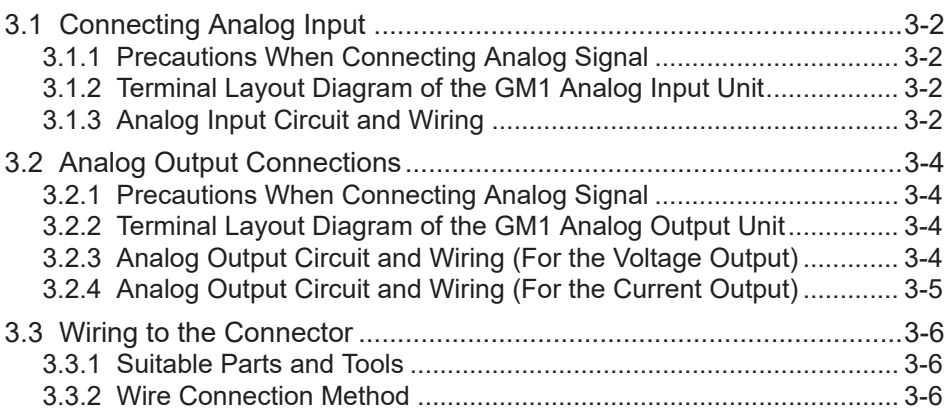

**Stop** 

## <span id="page-19-0"></span>**3.1 Connecting Analog Input**

### **3.1.1 Precautions When Connecting Analog Signal**

- Use double-core twisted-pair shielded wires for connecting analog signals.
- Connect the shield of the shielded cable to the ground on the load device side.
	- However, depending on the conditions of the external noise, it may be better to ground externally or not to ground the shield.
- Do not have the analog input wiring close to AC wires, power wires, or load line from a device other than the Motion Controller. Also, do not bundle it with them.
- The NC terminals on the terminal block are unused. Do not use these terminals to relay wires because the terminals include those connected internally.

### **3.1.2 Terminal Layout Diagram of the GM1 Analog Input Unit**

The terminal used by the analog voltage input is common to that used by the analog current input.

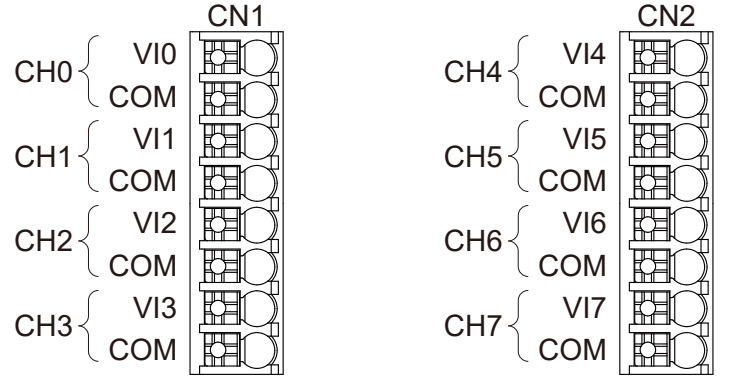

## **3.1.3 Analog Input Circuit and Wiring**

This section describes the input circuit and wiring of the analog input unit. The circuit for the voltage input is the same as that for the current input.

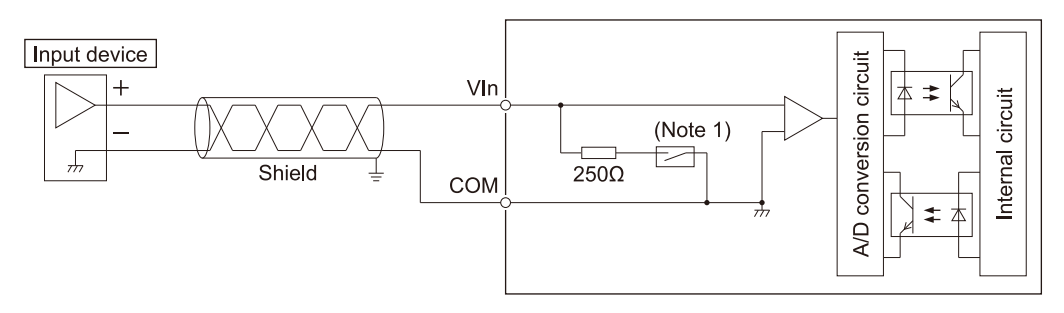

- (Note 1) The circuit connection varies depending on parameter settings.
- (Note 2) "n" indicates the channel number. (0 to 7)

## <span id="page-21-0"></span>**3.2 Analog Output Connections**

## **3.2.1 Precautions When Connecting Analog Signal**

- Use double-core twisted-pair shielded wires for connecting analog signals.
- Connect the shield of the shielded cable to the ground on the load device side.
	- However, depending on the conditions of the external noise, it may be better to ground externally or not to ground the shield.
- Do not have the analog input wiring close to AC wires, power wires, or load line from a device other than the Motion Controller. Also, do not bundle it with them.
- The NC terminals on the terminal block are unused. Do not use these terminals to relay wires because the terminals include those connected internally.

## **3.2.2 Terminal Layout Diagram of the GM1 Analog Output Unit**

The terminals used when the output range is set to the voltage output are different from those used for the current output.

● For the voltage output: Vn

Stop

- For the current output: In
- "n" indicates the channel number. (0 to 3)

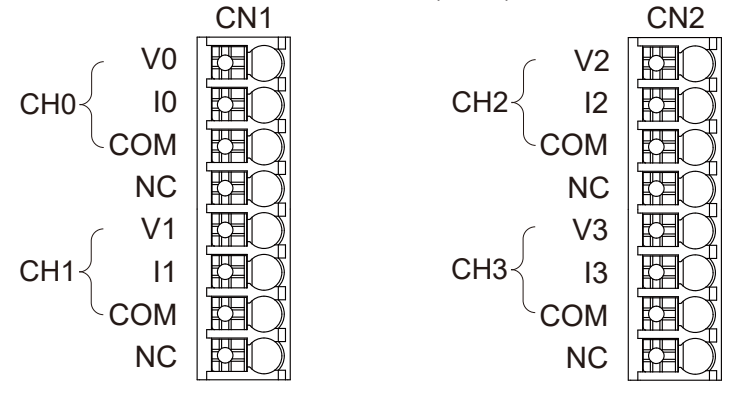

## **3.2.3 Analog Output Circuit and Wiring (For the Voltage Output)**

This section describes the output circuit and wiring of the analog output unit when the output range is set to the voltage output (-10 to +10 V, 0 to +10 V, -5 to +5 V, 0 to + 5 V, +1 to +5 V).

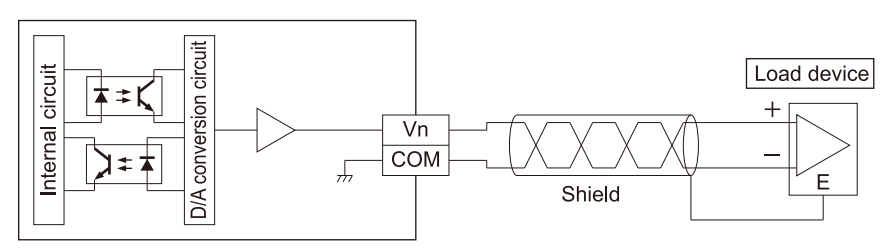

#### <span id="page-22-0"></span>■ **Internal circuit diagram and connection diagram**

(Note 1) "n" indicates the channel number. (0 to 3)

#### **3.2.4 Analog Output Circuit and Wiring (For the Current Output)**

This section describes the output circuit and wiring of the analog output unit when the output range is set to the current output (0 to +20 mA,  $+4$  to +20 mA).

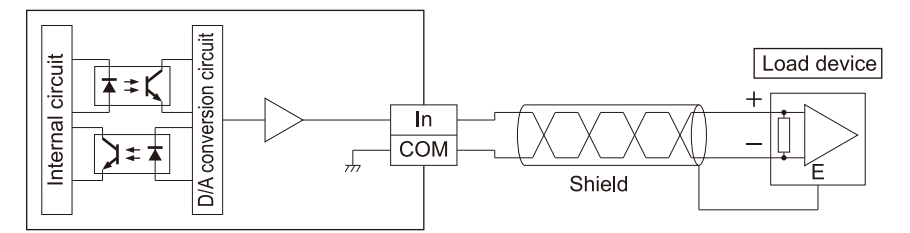

(Note 1) "n" indicates the channel number. (0 to 3)

## <span id="page-23-0"></span>**3.3 Wiring to the Connector**

#### **3.3.1 Suitable Parts and Tools**

A spring connection type is used for the terminal block of the analog I/O section. Perform wire connection properly by referring to the compatible products listed in the following tables.

#### **Compatible wires (stranded wire)**

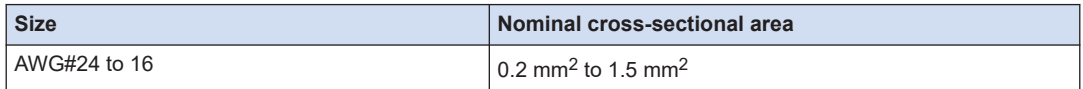

#### **Rod terminals with compatible insulation sleeve**

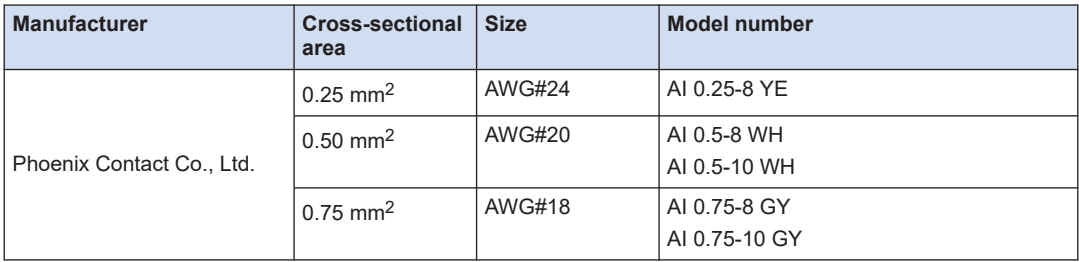

#### **Crimping tool dedicated to rod terminals**

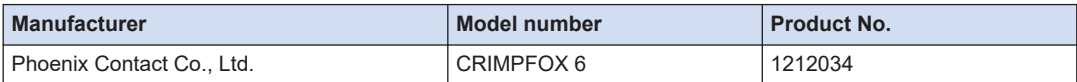

#### **3.3.2 Wire Connection Method**

Perform wire connection of the terminal block according to the following procedure.

#### $1_{2}$ **Procedure**

*1.* Strip the sheath from the electric wire.

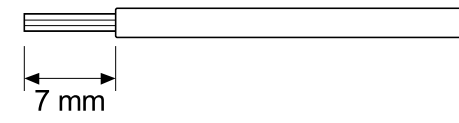

*2.* While pressing the tab on the terminal block using a flat-blade screwdriver, insert the wire all the way until it stops. Confirm that the electric wire is fixed in place when the screwdriver is released.

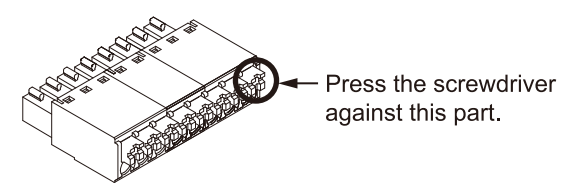

(Note 1) The above illustration shows an eight-pin type when it is removed from the unit.

(Note 2) Use a screwdriver listed in the following table as a dedicated tool or equivalent (blade width: 0.4 x 2.5).

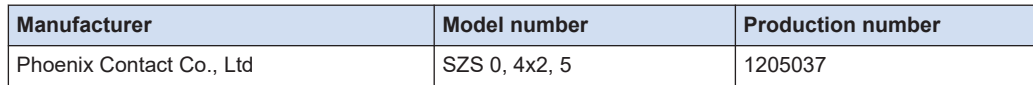

- The following precautions should be observed to avoid broken or disconnected wires.
	- When removing the wire's sheath, be careful not to scratch the core wire.
	- Do not twist the wires to connect them.
		- Do not solder the wires to connect them. The solder may break due to vibration.
		- After wiring, make sure stress is not applied to the wire.

 $\blacksquare$ 

(MEMO)

# <span id="page-26-0"></span>**4 Project Creation**

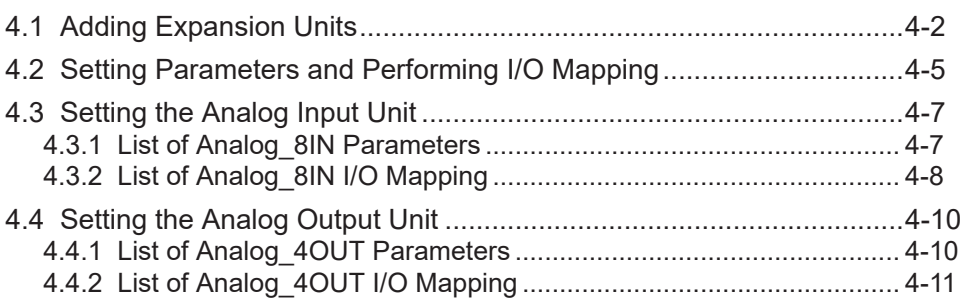

### <span id="page-27-0"></span>**4.1 Adding Expansion Units**

This section explains how to add device objects for expansion units to a project. After the addition, the parameters and I/O mapping can be checked or changed.

The following explanation is provided for a case where a digital input unit (product number: AGM1X64D2) is added to Empty1.

The procedure is as follows:

#### $1<sub>2</sub>$ **Procedure**

*1.* Right-click the [Empty1] object in the navigation pane and then select "Unit Management" from the context-sensitive menu that is displayed.

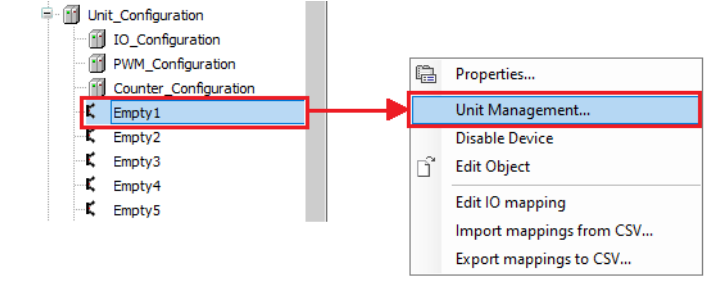

The "Unit Management" dialog box will be displayed.

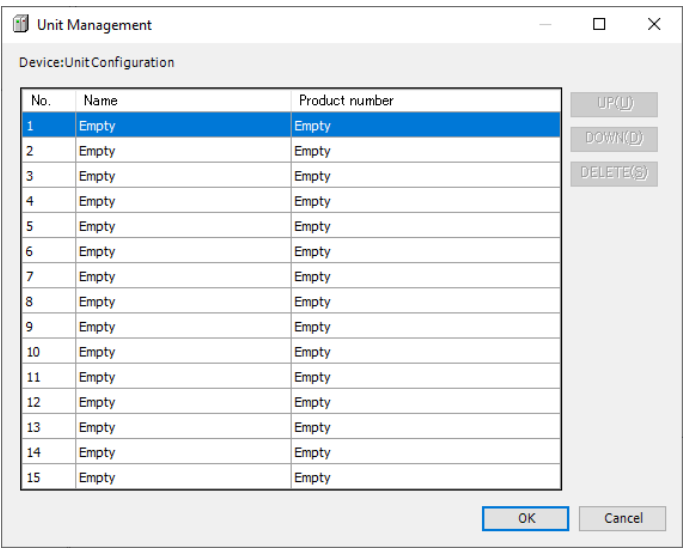

*2.* Double-click the first row in the "Device: Unit\_Configuration" table. The "Select Device" dialog box will be displayed.

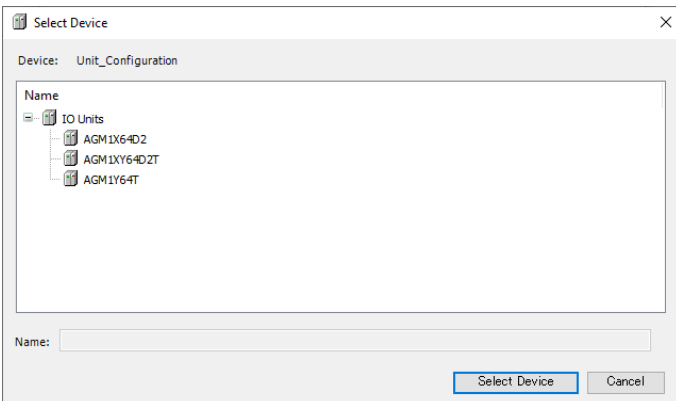

*3.* Select a device object for the expansion unit to be added.

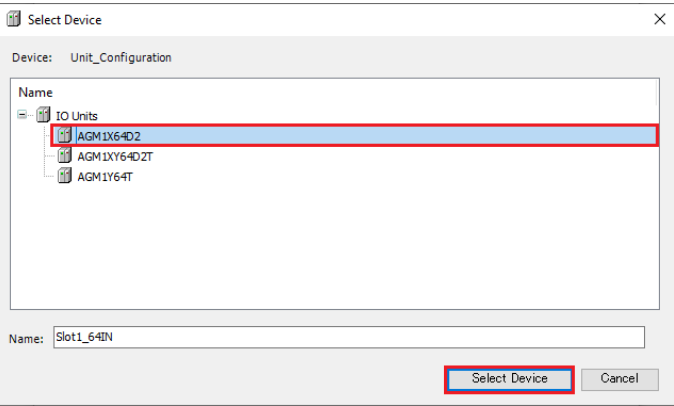

#### *4.* Click the [Select Device] button.

The selected device object of the expansion unit will be added.

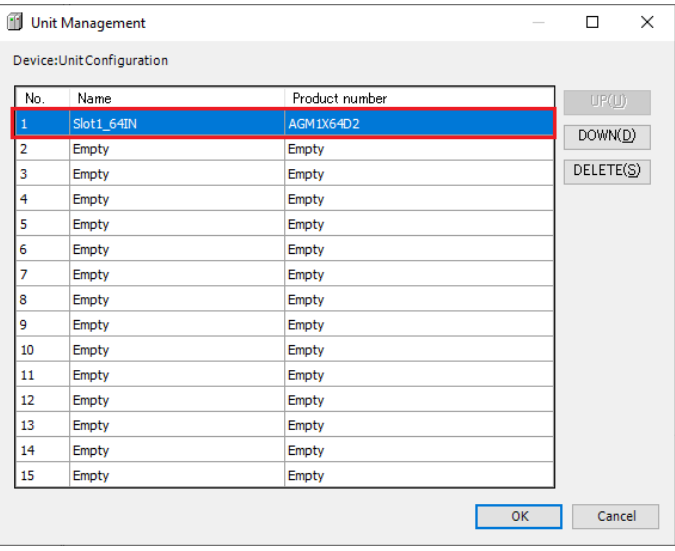

*5.* Click the [OK] button.

### 4.1 Adding Expansion Units

The selected device object of the expansion unit will be added to the navigation pane.

- III Unit Configuration ė. 11 IO Configuration **Fill** PWM Configuration [11] Counter Configuration Slot1\_64IN (AGM1X64D2) И Ľ Empty<sub>2</sub> ĸ Empty3 Ľ Empty4 ĸ Empty5
- **6.** Double-click the added object.

The setting pane will be displayed in the main pane. Specify settings related to the expansion unit.

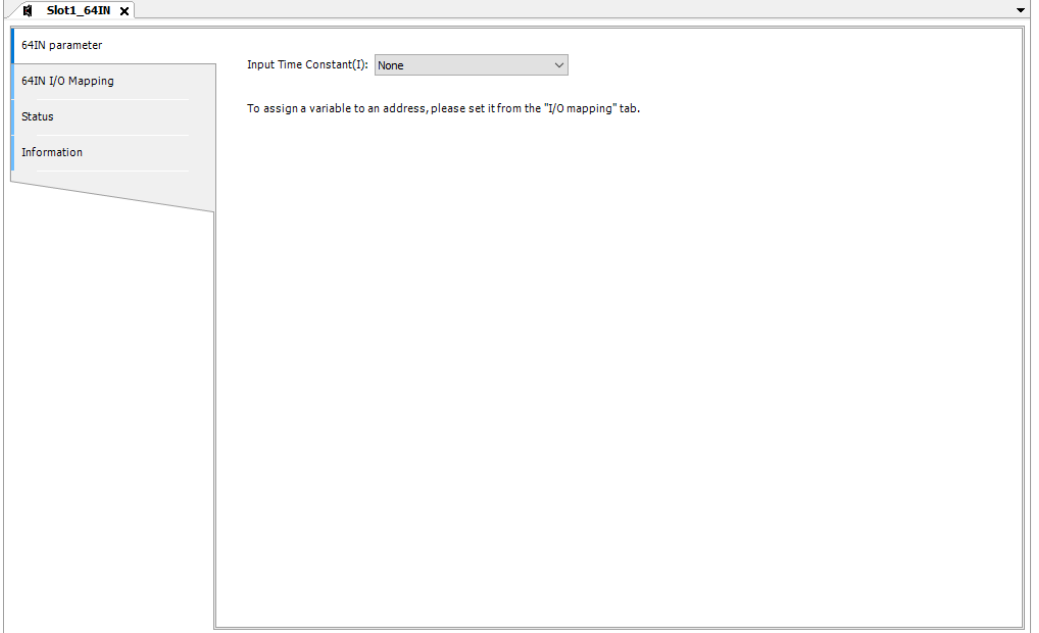

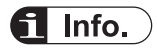

● To remove the device object of an expansion unit that has been added, select the expansion unit to be removed in the "Unit Management" dialog box and press the "Delete" key or click the [Delete] button.

### <span id="page-30-0"></span>**4.2 Setting Parameters and Performing I/O Mapping**

- Specify operations of analog input units and analog output units by setting parameters.
- Perform the following using I/O mapping.
	- You can create variables for each channel and use them in the control program.
	- Map them to existing variables so that variables correspond to channels.
- **Overview**
- After adding analog I/O units to the project, select them from the device pane to change its parameters and to perform I/O.
- The analog I/O units are displayed as follows in the device pane.
	- The segments indicated by \* differ according to the expansion location.

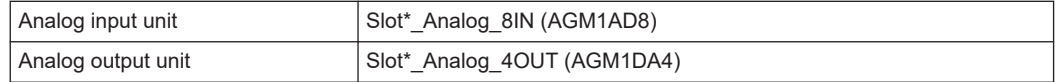

#### $1, 1$ **Procedure**

Setting parameters of the analog input unit connected to the 1st unit

- 1. Double-click "Slot1 Analog 8IN(AGM1AD8)" in the device pane.
	- **E**-III Unit Configuration
		- **III** IO Configuration
		- **III** PWM Configuration
		- **T1** Counter Configuration
		- Slot1 Analog 8IN (AGM1AD8)
- **2.** Click the "Analog 8IN Parameters" tab.
- *3.* Set parameters for each channel.

#### **Parameter setting example**

| Category Selection(T)                                                                                                    | ÷<br>$\blacksquare$<br>Parameter Setting (R) |                                |
|----------------------------------------------------------------------------------------------------|----------------------------------------------|--------------------------------|
| □ Unit specific configuration settings<br>- Ch0_Unit specific configuration settings<br>- Ch1 Unit specific configuration settings                                                                                              | Parameter                                    | Value                          |
|                                                                                                    | <b>ConversionProcess</b>                     | Execute                        |
| -Ch2 Unit specific configuration settings                                                                                                    | RangeSetting                                 | $0 \sim 20$ mA<br>$\checkmark$ |
| Ch3 Unit specific configuration settings<br>- Ch4 Unit specific configuration settings<br>-Ch5 Unit specific configuration settings<br>- Ch6 Unit specific configuration settings<br>i Ch7 Unit specific configuration settings | AveragingProcess                             | Time-based average             |
|                                                                                                    | AverageConstant                              | 200                            |
|                                                                                                    | OffsetGainProcess                            | Not Execute                    |
|                                                                                                    | OffsetValue                                  |                                |
|                                                                                                    | <b>Contract Administration</b>               | <b>HOODS</b>                   |

(Note 1) In this example, the analog input range for channel 3 is set to "0 to 20 mA".

- 4. Click the "Analog 8IN I/O Mapping" tab.
- *5.* Individually map variables that can be used for the program to the channel to be used.

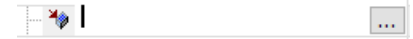

- By directly inputting a variable name, you can create a new variable in the "I/O Mapping" window.
- Click  $\blacksquare$  to map to an existing variable.

#### **I/O mapping input example**

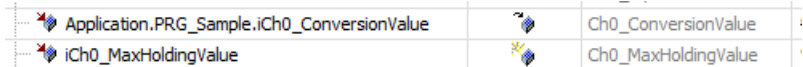

(Note 1) In this example, variables are registered as shown in the following table.

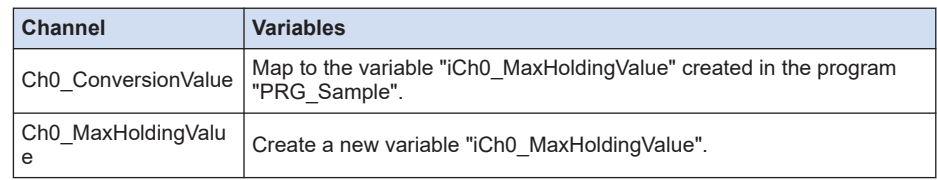

#### **Note**

● For the description of parameters to be set and channels, see the next page.

## <span id="page-32-0"></span>**4.3 Setting the Analog Input Unit**

### **4.3.1 List of Analog\_8IN Parameters**

The following table shows a list of changeable parameters for the GM1 Analog Input Unit. Set parameter for each channel.

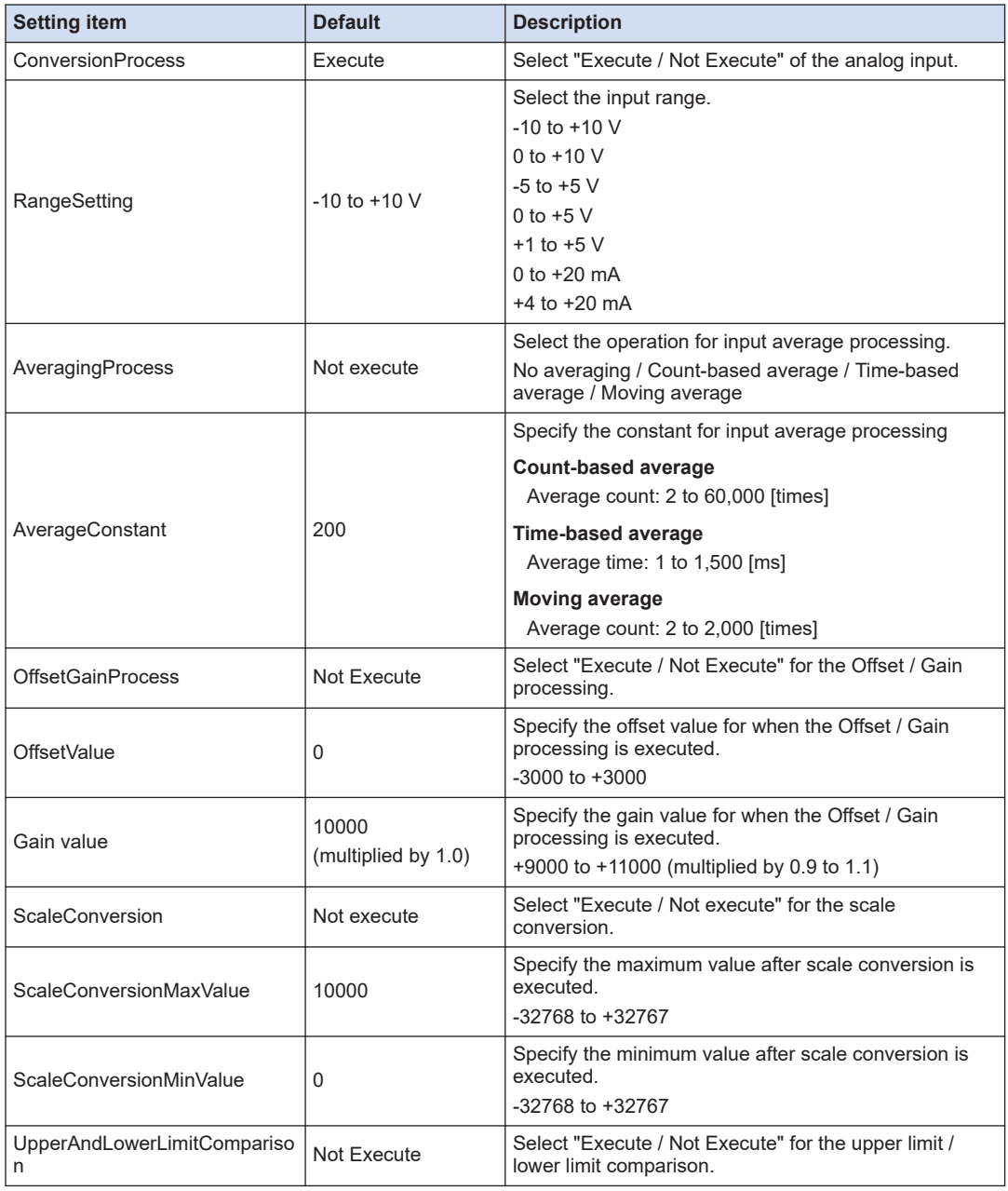

## <span id="page-33-0"></span>4.3 Setting the Analog Input Unit

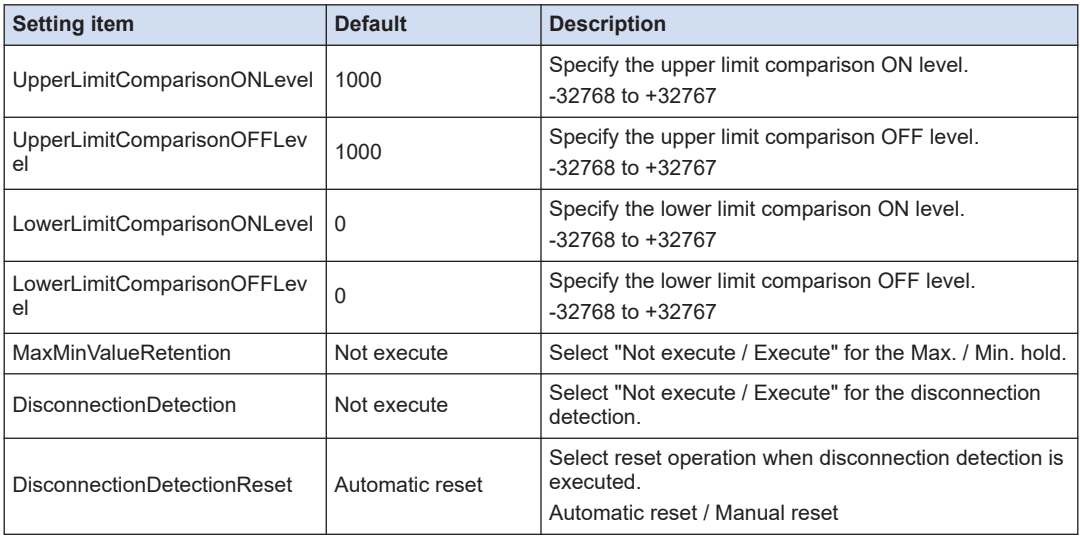

## **4.3.2 List of Analog\_8IN I/O Mapping**

This section explains operations of channels used by the GM1 Analog Input Unit.

#### ■ **InputArea (input area)**

● The asterisk "\*" represents the channel number. (0 to 7)

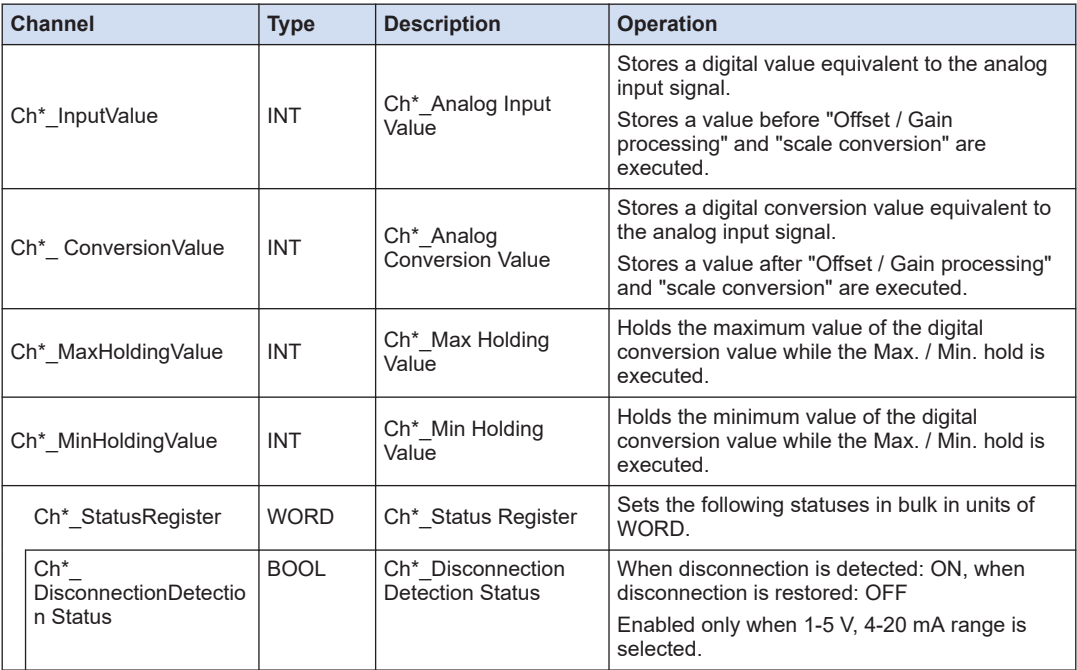

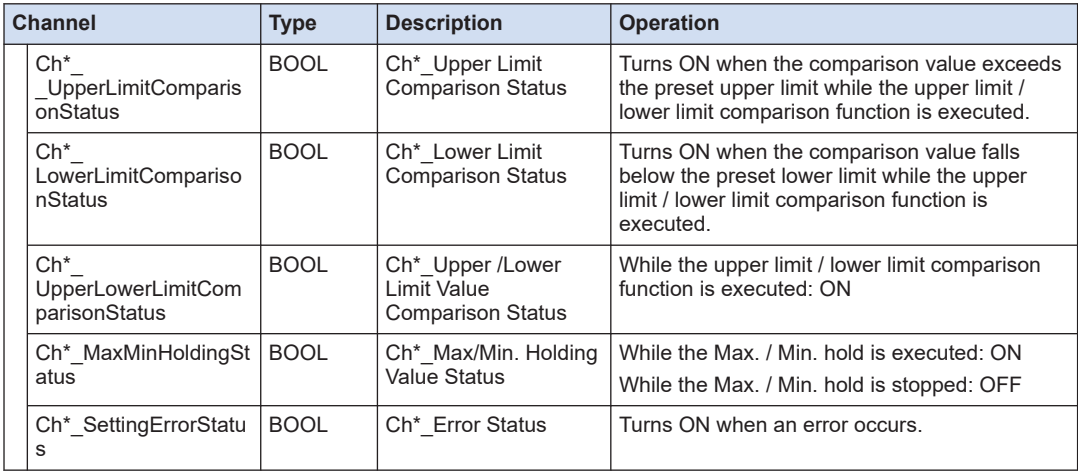

#### ■ **OutputArea (output area)**

● The asterisk "\*" represents the channel number. (0 to 7)

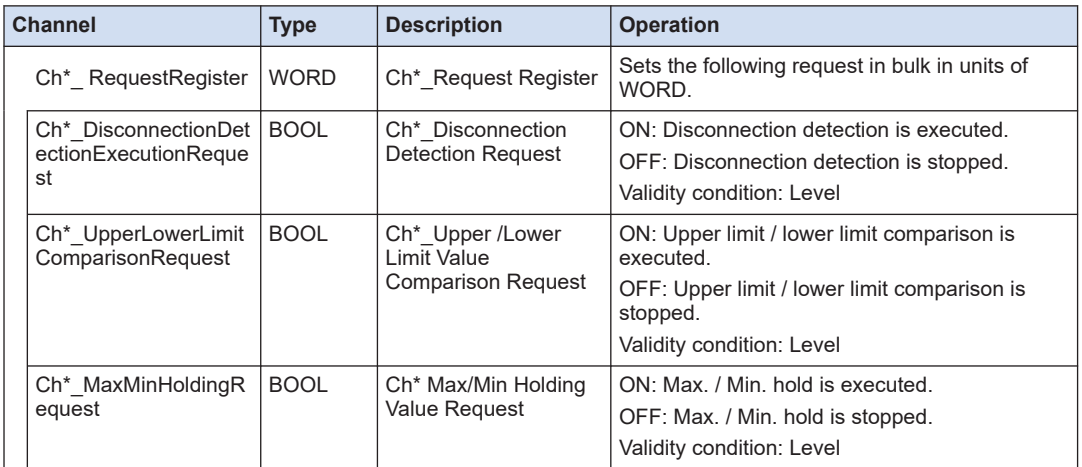

## <span id="page-35-0"></span>**4.4 Setting the Analog Output Unit**

### **4.4.1 List of Analog\_4OUT Parameters**

The following table shows a list of changeable parameters for the GM1 Analog Output Unit. Set parameter for each channel.

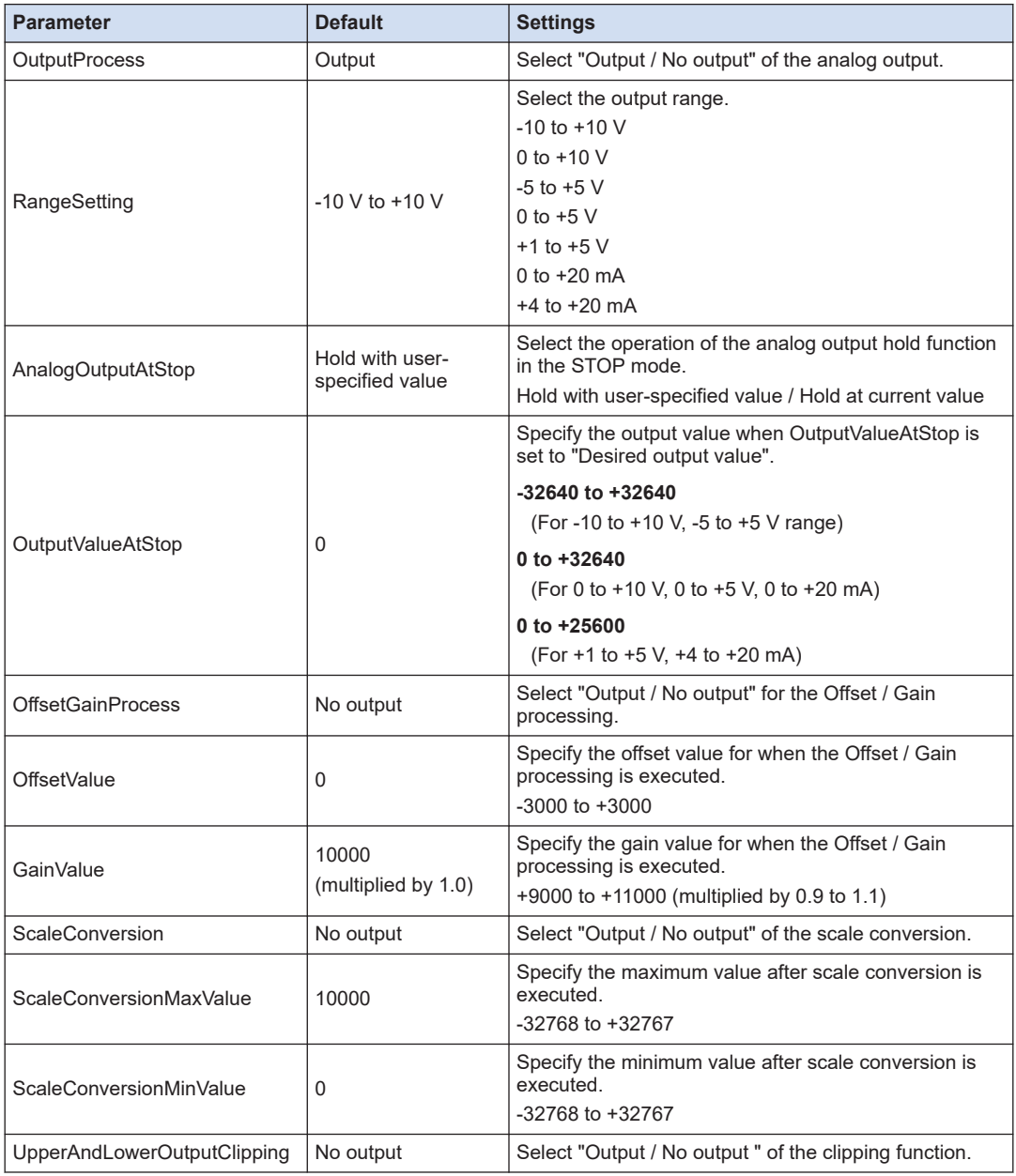
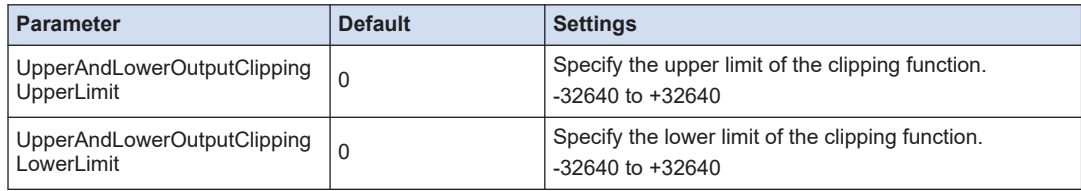

# **4.4.2 List of Analog\_4OUT I/O Mapping**

The analog output unit is controlled by reading from and writing to the applicable channel using the user program.

#### ■ **InputArea (input area)**

• The asterisk "\*" represents the channel number. (0 to 3)

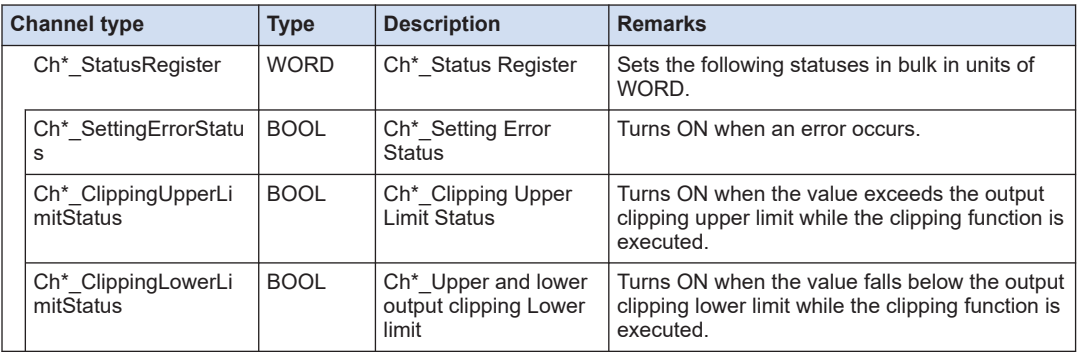

## ■ **OutputArea (output area)**

• The asterisk "\*" represents the channel number. (0 to 3)

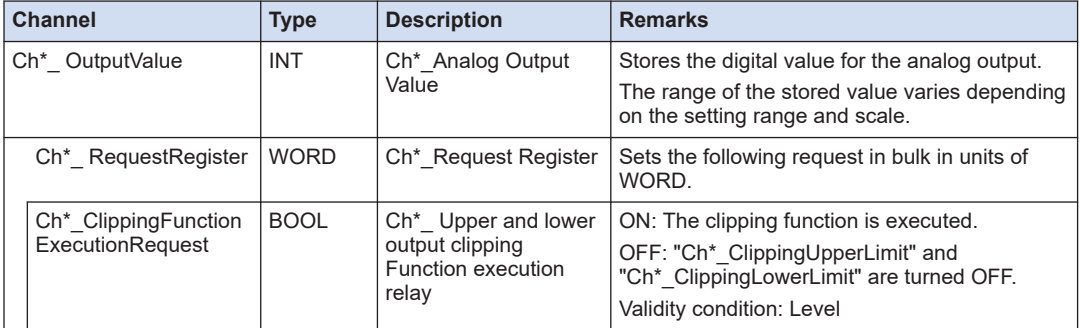

(MEMO)

# **5 Functions of the Analog Input Unit**

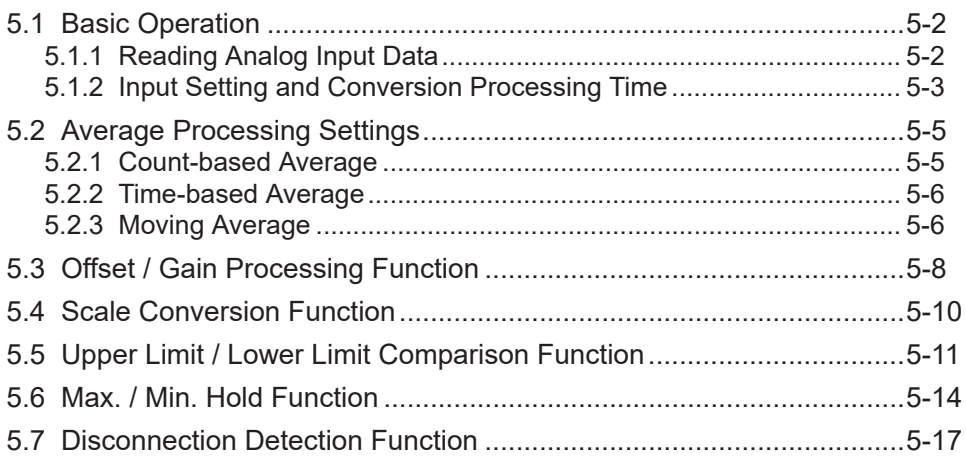

# <span id="page-39-0"></span>**5.1 Basic Operation**

# **5.1.1 Reading Analog Input Data**

Analog input is processed as explained below.

#### ■ **Operation of the analog input unit**

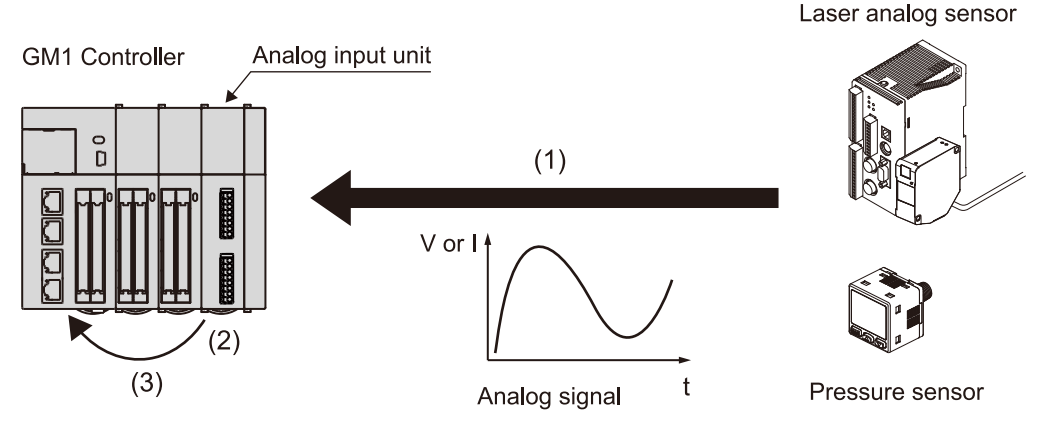

#### **(1) Receiving analog input**

The analog input unit receives analog input signal from analog devices, such as laser analog sensors and pressure sensors

#### **(2) Digital conversion processing**

Analog input signal received by the unit is converted into digital values in sequence automatically.

#### **(3) Storage of digital values**

The converted digital values are stored in the channel next to "Analog\_8IN I/O Mapping".

• The asterisk "\*" represents the channel number. (0 to 7)

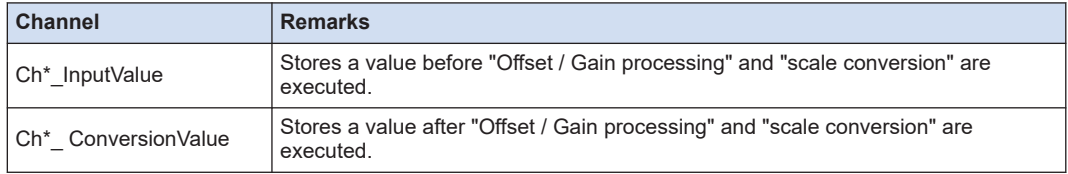

## ■ **Sample program**

The following program reads analog input data of ch0 into the variable "iLocal".

#### **Declaration section**

```
PROGRAM PRG_AIO1
VAR
    iCh0 ConversionValue: INT;
     iLocal: INT;
END_VAR
```
#### <span id="page-40-0"></span>**Implementation section**

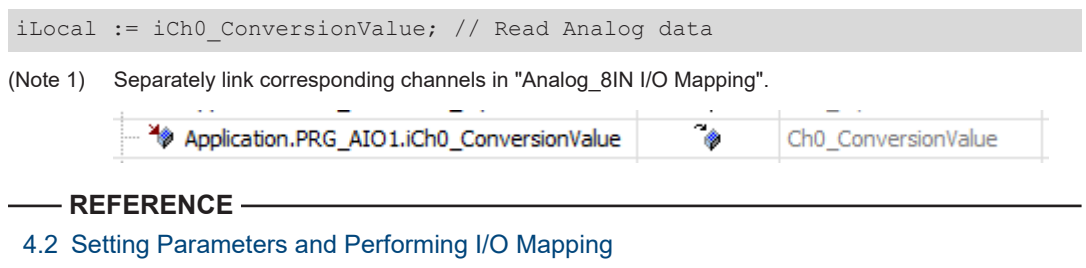

### **5.1.2 Input Setting and Conversion Processing Time**

The conversion processing time varies with the "Input setting" of the Analog\_8IN parameter.

Select "Not execute / Execute" for the analog input conversion processing on a channel-bychannel basis.

This can save the conversion time for channels that do not execute conversion processing. The conversion time per channel is 50 μs.

#### **Example: Conversion time for converting one channel (when channels other than CH0 are set to "Disable")**

Converts only ch0 repeatedly.

1 cycle =  $50 \mu s$ 

#### **Example: Conversion time for converting four channels (when CH4 to CH7 are set to "Disable")**

Conversion is executed in the order of ch0→ch1→ch2→ch3→ch0→ch1→ch2→ch3→... And the conversion time for CH4 to CH7, which are set to non-execution, is saved.

1 cycle =  $200 \mu s$ 

# **Timing Chart of Input Processing**

The conversion processing of the analog input unit is not synchronized with the I/O refresh of the GM1 Controller. Therefore, it is necessary to consider the I/O refresh of the GM1 Controller in addition to the conversion processing time.

#### ■ **Timing chart**

- The data converted by the analog input unit is retrieved into the GM1 Controller at the I/O refresh timing.
- At the time when the GM1 Controller performs an I/O refresh, the latest data is retrieved into the "Ch0 input value" of the GM1 Controller.

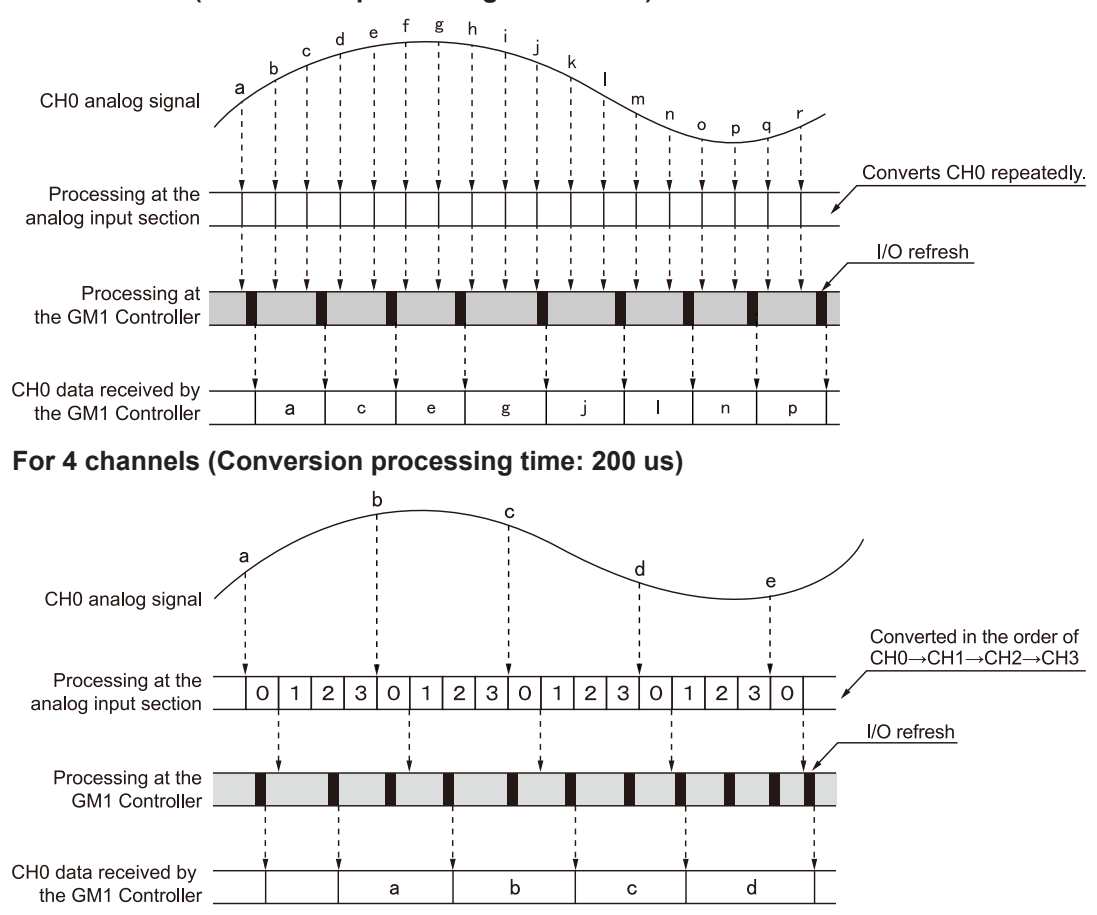

# **For 1 channel (Conversion processing time: 50 us)**

# <span id="page-42-0"></span>**5.2 Average Processing Settings**

Average processing is selected for the analog values taken in by sampling.

# **5.2.1 Count-based Average**

#### ■ **Overview of the function**

- If the average processing is set to "Count-based average", analog input data acquired will be processed to find an average for the number of times and stored as digital values when the number of analog input data items reaches the number of averaging times.
- If the number of data items acquired is less than the number of averaging times, the data acquired for the first time will be stored in the I/O area.
- In processing the number of averaging times, obtain the number of averaging from the following input.

Input: The sum of analog input data for the number of averaging times set as averaging setting

Output: Number of averaging times value

#### **Processing during the count-based average**

Average processing example: "Count-based average" is set to 5 for the number of sampling times.

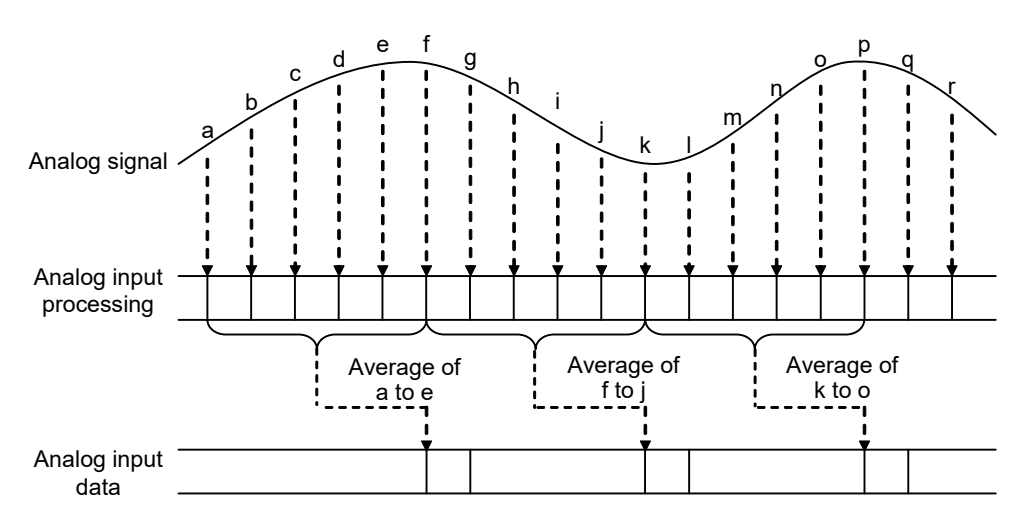

### ■ **Analog\_8IN parameters**

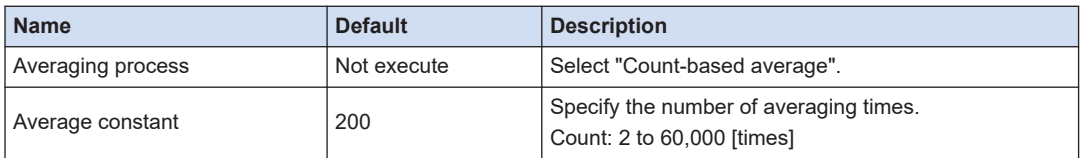

# <span id="page-43-0"></span>**5.2.2 Time-based Average**

#### **Overview of the function**

- If the average processing is set to "Time-based average", analog input data acquired will be processed to find an average time and stored as digital values when the acquisition period of the analog input data items reaches the set averaging time
- In processing the time average, obtain the time average from the following input. Input: The sum of analog input data for the time set as averaging setting Output: Time average value

#### ■ **Processing during time average**

Average processing example: "Time-based average" is set to an averaging time of 5 ms

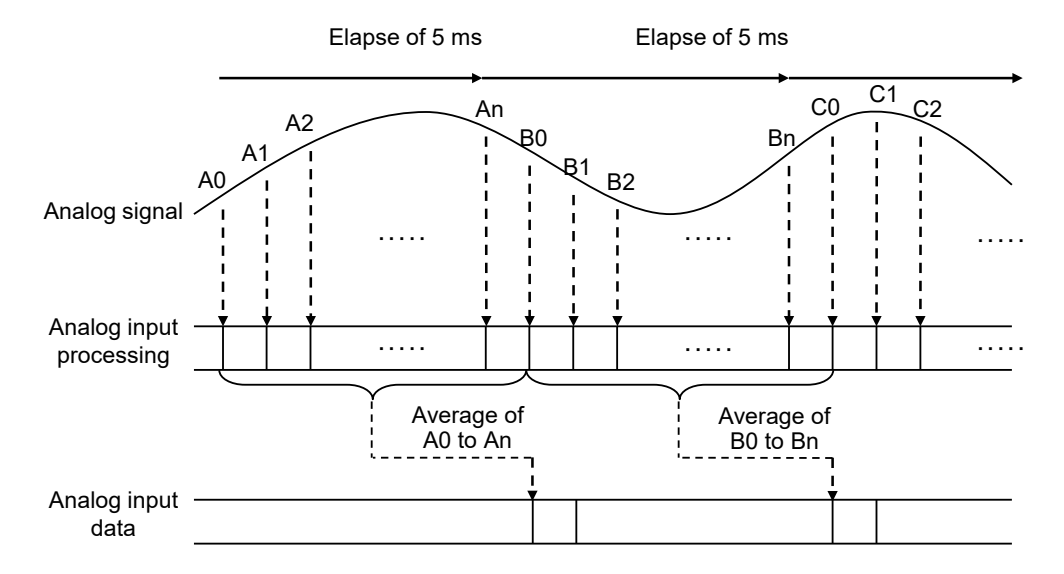

#### ■ **Analog\_8IN parameters**

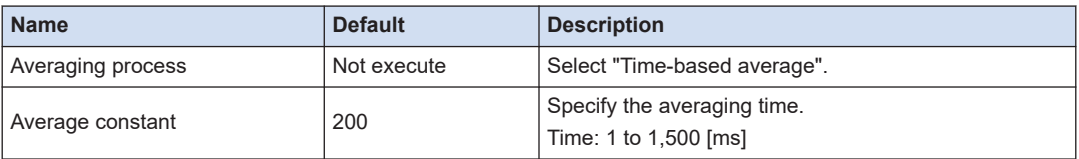

# **5.2.3 Moving Average**

### ■ **Overview of the function**

● If the average processing is set to "Moving average", analog input data acquired will be processed to a moving average and stored as digital values when the number of analog input data items reaches the number of averaging times.

• In the moving average, obtain output (moving average value) from the following input. Input: The number of average times, analog input data for the number of average times, the latest analog input data, and old analog input data Output: Moving average value

#### ■ **Processing during moving average**

Average processing example: "Moving average" is set to 15 for the number of average times.

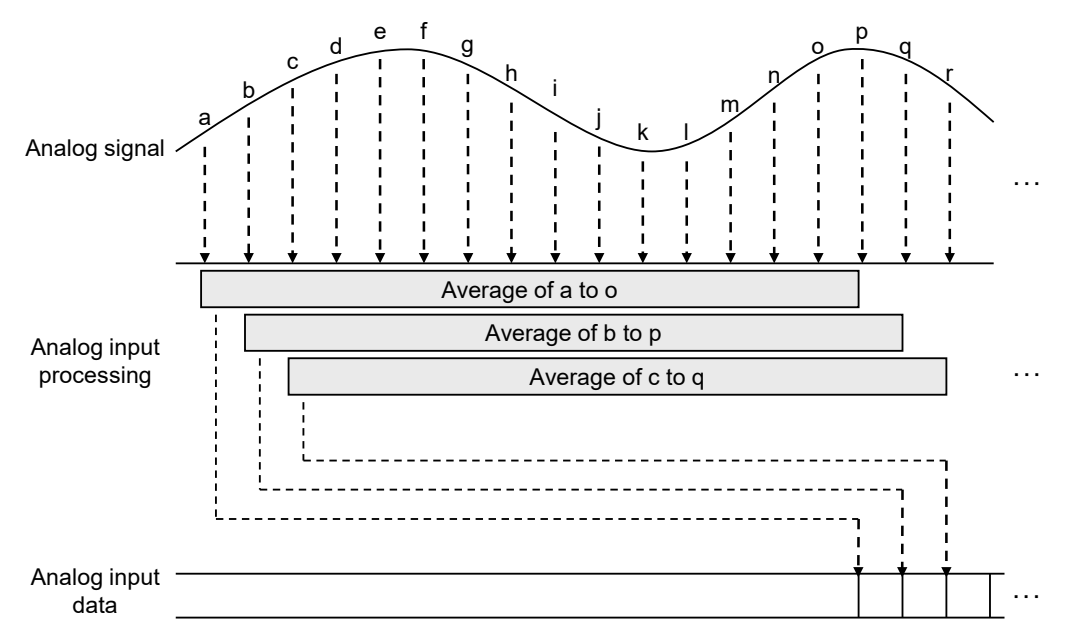

# ■ **Analog\_8IN** parameters

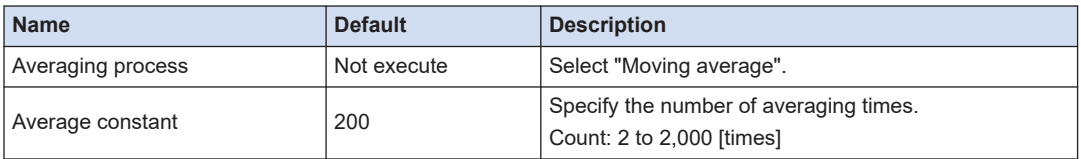

# <span id="page-45-0"></span>**5.3 Offset / Gain Processing Function**

## ■ **Overview of the function**

- This function performs the correction of offset values (addition correction) or gain values (magnification correction).
- Stores the data after offset processing and gain processing in the I/O mapping.
- Offset / Gain processing is executed on a channel-by-channel basis.

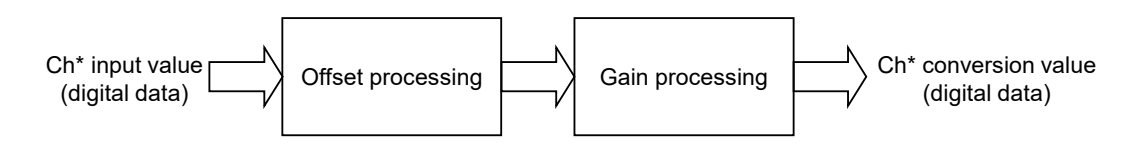

### ■ **Offset value setting**

- Offset value settings are used as a function (zero-point adjustment) to make offset error adjustments between load devices.
- $\bullet$  If the analog input value is "50" when the analog input signal is "0  $V$ ", the analog conversion data is corrected to "0" based on "-50 " as an offset value.

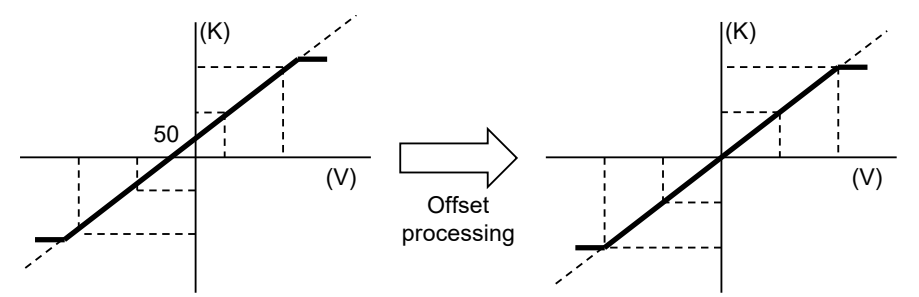

### **Gain value setting**

- Gain value settings are used as a function to adjust scale errors between load devices.
- The gain value slope can be changed in a range of x0.9 to x1.1.

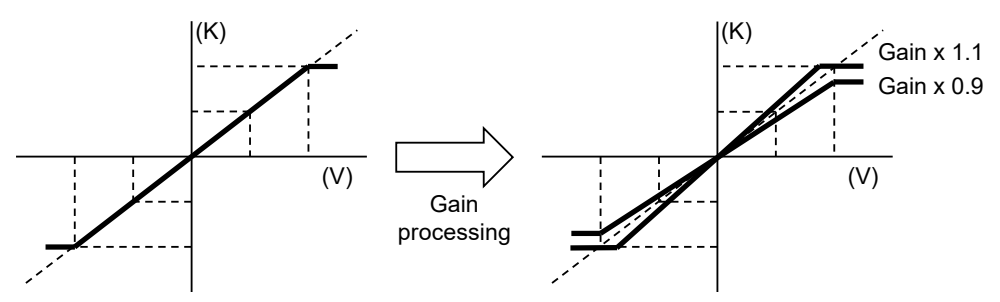

# ■ **Analog\_8IN** parameters

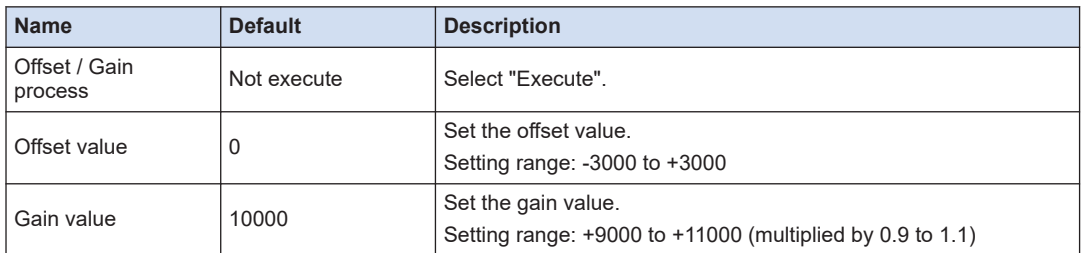

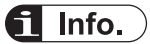

- 
- The offset value is corrected to a value corresponding to the resolution of the output range before scale conversion regardless of whether scale conversion is set or not.

# <span id="page-47-0"></span>**5.4 Scale Conversion Function**

## ■ **Overview of the function**

- This function is to scale-convert analog input values to an easy-to-use data range.
- When the minimum value and the maximum value are set, analog input values are converted to digital values in the range between the minimum and maximum values as the full scale.
- The data after scale conversion is stored in the I/O mapping.
- The function can be used for unit conversion, etc.
- Scale conversion processing is executed on a channel-by-channel basis.

#### GI. Info.

● Conversion values read from the analog input unit are numbers including fractions. Therefore, convert the values to easy-to-handle figures if needed.

#### ■ **Scale conversion processing**

Voltage input range: Scale conversion when the input range of 1 to +5 V is converted to a scale between the minimum value of 0 and the maximum value of +10000

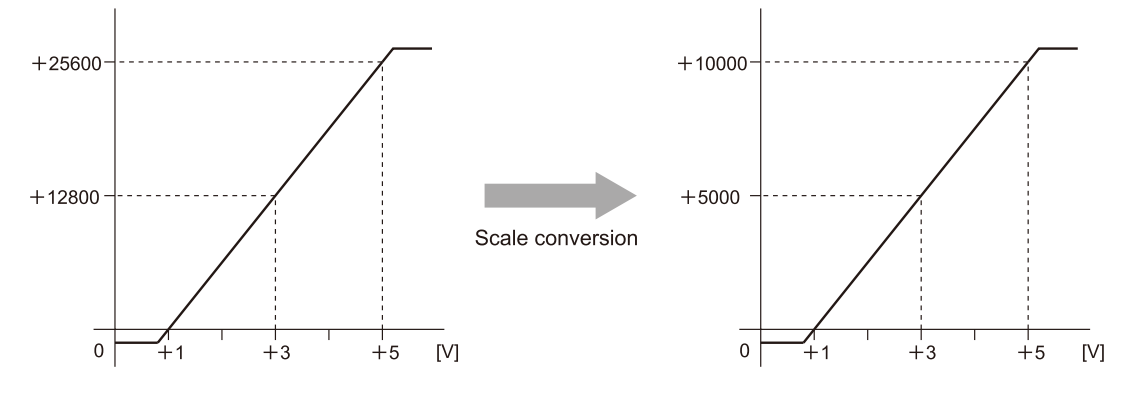

# Info.

- $\bullet$  The input value ranges from the minimum scale value -2% to the maximum scale value +2%.
- If data outside this range is input, scale conversion will be disabled. The the minimum scale value -2% or the maximum scale value +2% will be stored as a converted value.

### ■ **Analog 8IN parameters**

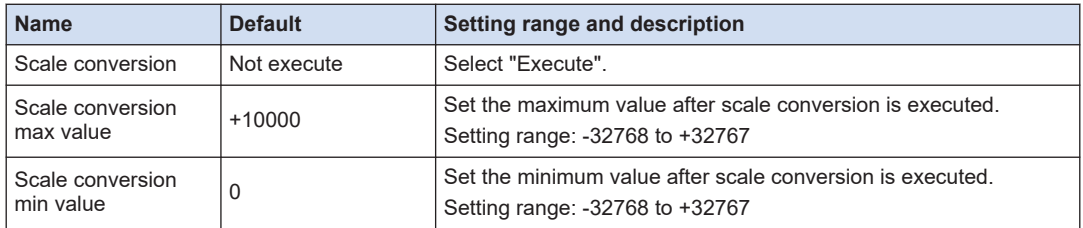

# <span id="page-48-0"></span>**5.5 Upper Limit / Lower Limit Comparison Function**

## ■ **Overview of the function**

• This function compares acquired analog input data with the preset upper limit and lower limit.

**When the acquired data exceeds the upper limit (digital conversion value is larger than the upper limit comparison ON level)**

Turns ON the "Ch\* upper limit comparison status".

#### **When the acquired data exceeds the lower limit (digital conversion value is smaller than the lower limit comparison ON level)**

Turns ON the "Ch\* lower limit comparison status".

- When **Analog\_8IN parameters**>**Upper and lower limit comparison** is set to "Execute", turn ON "Ch\* upper limit/lower limit comparison request" to execute the function.
- The upper limit / lower limit comparison processing is executed on a channel-by-channel basis.

## **Upper limit / lower limit comparison processing**

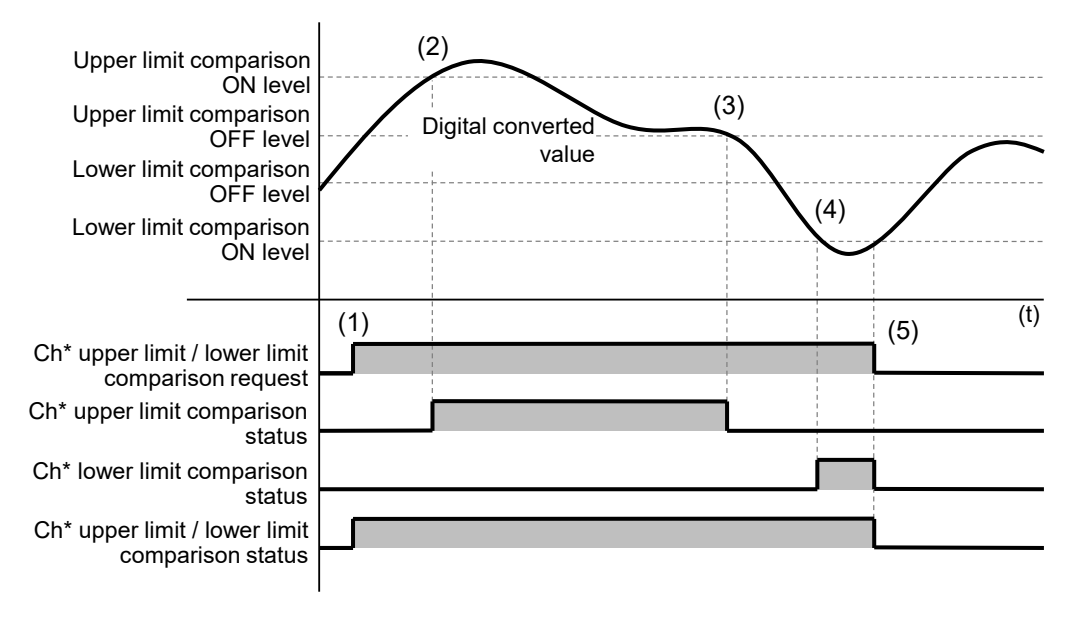

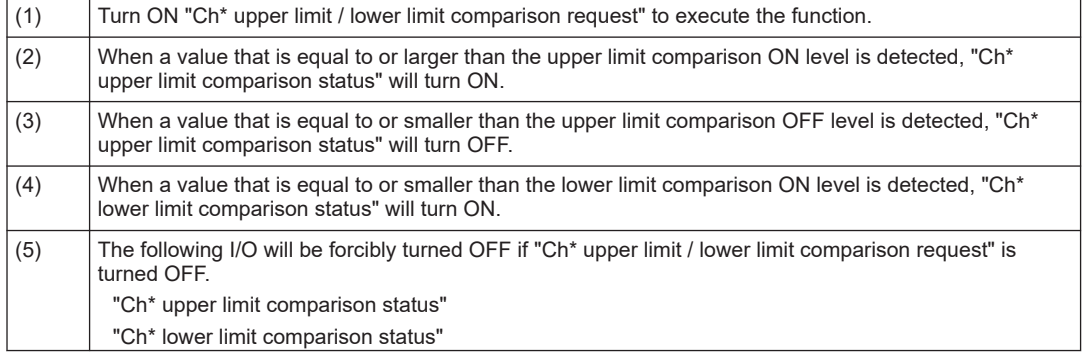

"Ch\* upper limit / lower limit comparison status"

#### ■ **Analog\_8IN** parameters

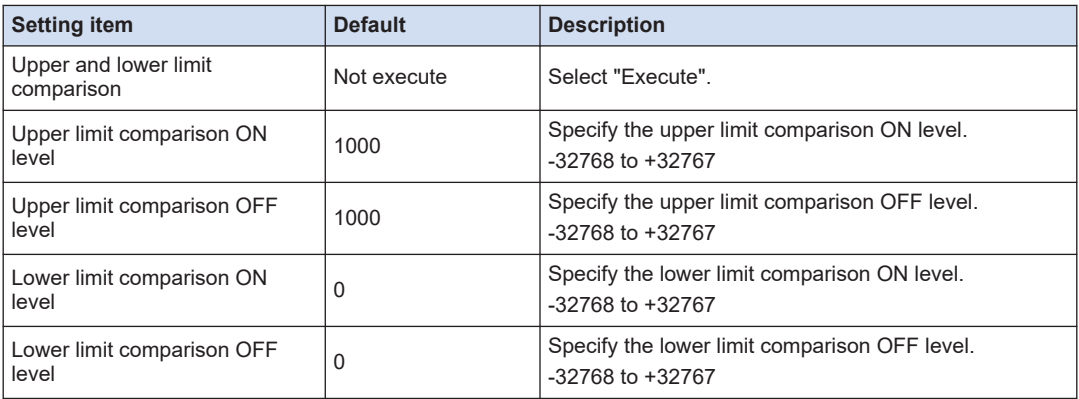

### ■ **Analog\_8IN I/O Mapping**

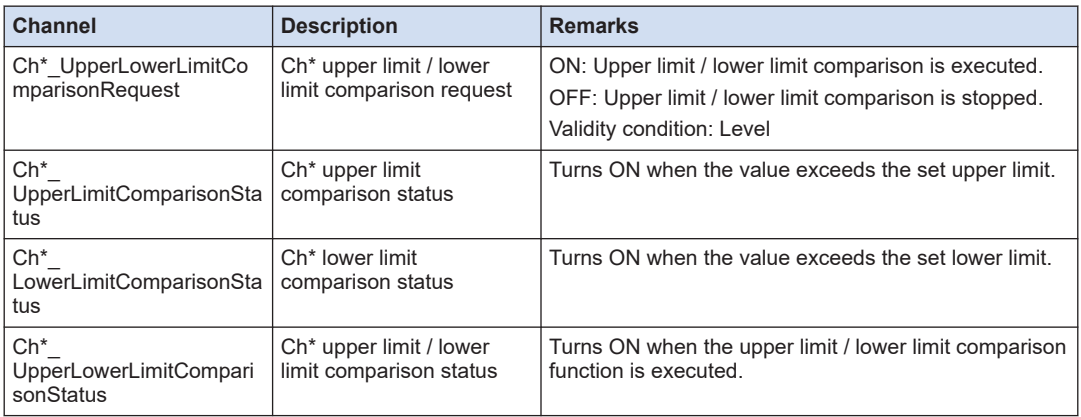

#### ■ **Sample program**

The following program executes the upper limit / lower limit comparison function of the ch0. Specify a desired operation when the upper limit is detected or when the lower limit is detected.

#### **Declaration section**

```
PROGRAM PRG_AIO1
VAR
   bCh0 UpperLimitComparisonStatus: BOOL;
    bCh0_LowerLimitComparisonStatus: BOOL;
    bCh0 UpperLowerLimitComparisonRequest: BOOL;
     bCh0_UpperLowerLimitComparisonStatus: BOOL;
END_VAR
```
#### **Implementation section**

```
bCh0_UpperLowerLimitComparisonRequest := TRUE; // Start detection
IF bCh0_UpperLowerLimitComparisonStatus = TRUE THEN //Detection enabled
```

```
 IF bCh0_UpperLimitComparisonStatus = TRUE THEN //Exceeded the upper limit
\mathcal{L}^{\text{max}}_{\text{max}}END_IF
     IF bCh0_LowerLimitComparisonStatus = TRUE THEN //Below the lower limit
         ;
     END_IF
END_IF
```
(Note 1) Separately link corresponding channels in "Analog\_8IN I/O Mapping".

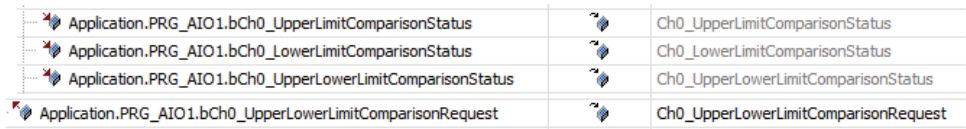

#### **REFERENCE**

[4.2 Setting Parameters and Performing I/O Mapping](#page-30-0)

# <span id="page-51-0"></span>**5.6 Max. / Min. Hold Function**

## ■ **Overview of the function**

- This function maintains the maximum and minimum values of acquired analog input data.
- When **Analog\_8IN parameters**>**Max. / Min. value retention** is set to "Execute", turn ON "Ch\* Max. / Min. hold request" to execute the function.
- The maximum value and the minimum value stored in the input area of the I/O mapping are held even in the following cases.
	- When "Ch\* Max. / Min. hold request" is turned OFF
	- When the GM1 Controller is set to the STOP mode
- The Max. / Min. hold is executed on a channel-by-channel basis.

### ■ **Max. / Min. hold processing**

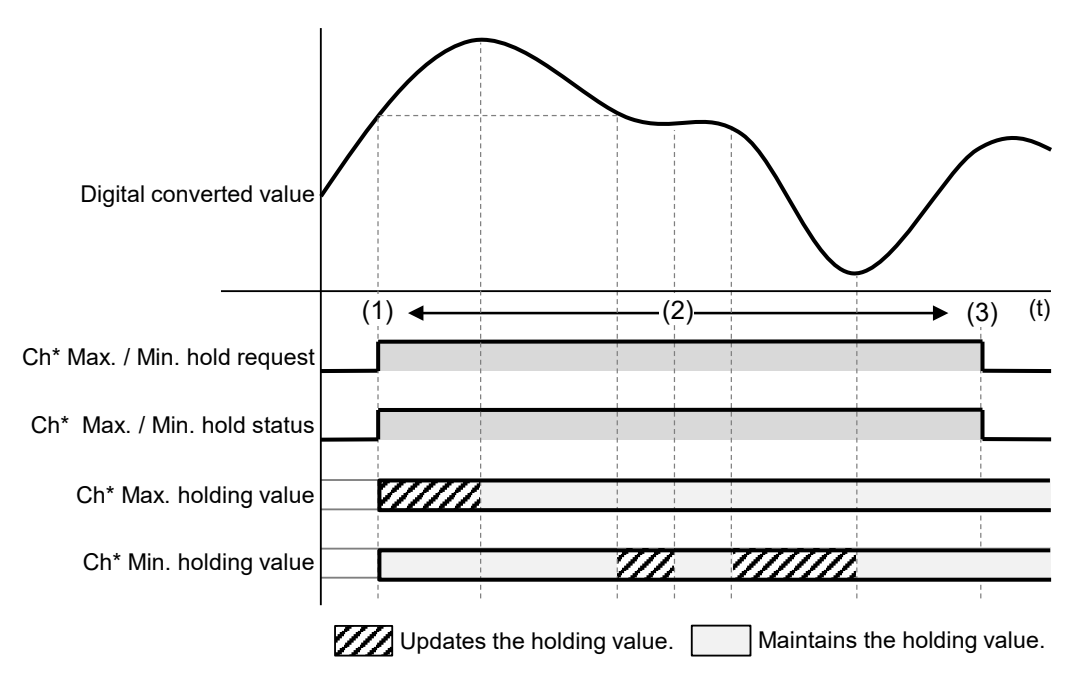

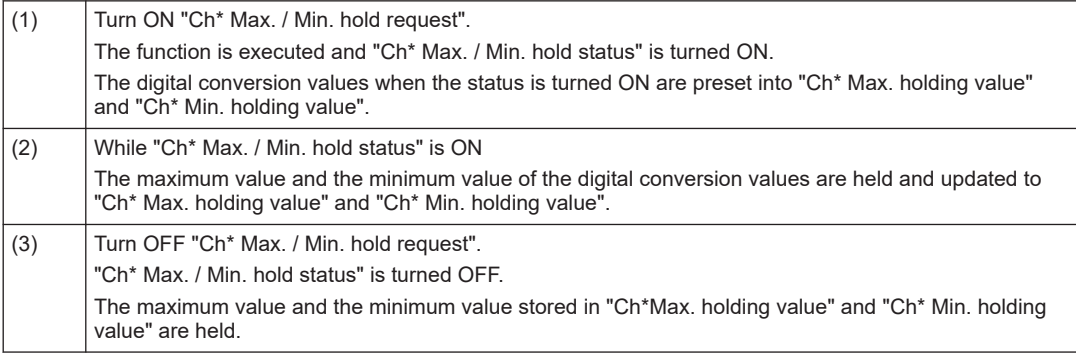

#### ■ **Analog\_8IN parameters**

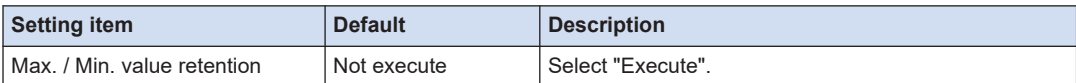

#### ■ **Analog\_8IN I/O Mapping**

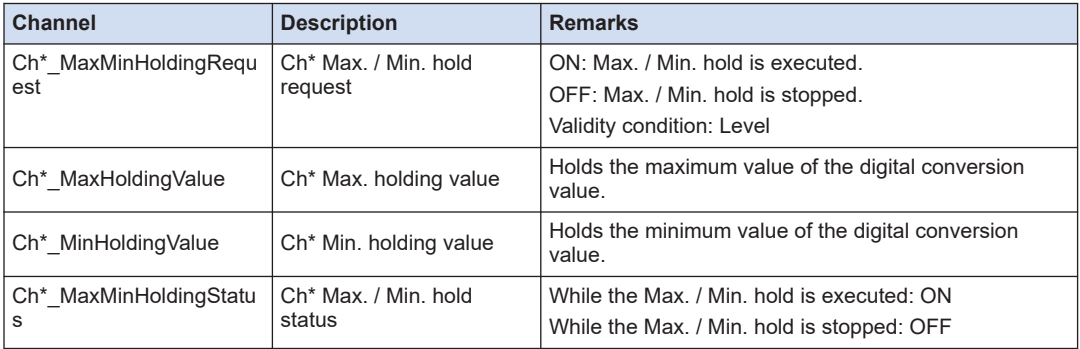

#### ■ **Sample program**

The following program executes the Max. / Min. hold function of the ch0 Specify a desired operation when "Ch0\_MaxHoldingValue" exceeds 10000 or when "Ch0\_MinHoldingValue" becomes less than 10000.

#### **Declaration section**

```
PROGRAM PRG_AIO1
VAR
    iCh0_MaxHoldingValue: INT;
     iCh0_MinHoldingValue: INT;
    bCh0_MaxMinHoldingRequest: BOOL;
    bCh0_MaxMinHoldingStatus: BOOL;
END_VAR
```
#### **Implementation section**

```
bCh0_MaxMinHoldingRequest := TRUE; // Start detection
IF bCh0_MaxMinHoldingStatus = TRUE THEN //Detection enabled
     IF iCh0_MaxHoldingValue > 10000 OR iCh0_MinHoldingValue < -10000 THEN //C
heck holding value
\mathcal{L}^{\text{max}} END_IF 
END_IF
```
(Note 1) Separately link corresponding channels in "Analog\_8IN I/O Mapping".

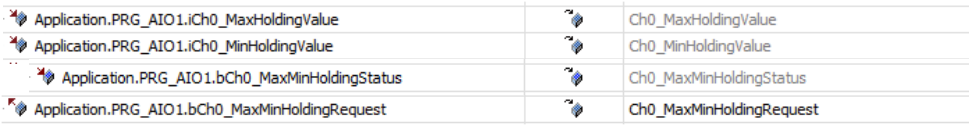

# **REFERENCE**

[4.2 Setting Parameters and Performing I/O Mapping](#page-30-0)

# <span id="page-54-0"></span>**5.7 Disconnection Detection Function**

## ■ **Overview of the function**

- This function turns ON the disconnection detection status when input is disconnected or unconnected, and warns of the error state.
- The disconnection detection function operates only in the following ranges.

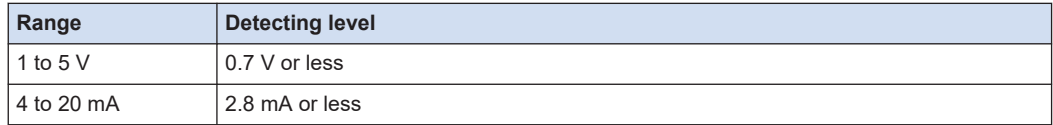

● When **Analog\_8IN parameters**>**Disconnection detection** is set to "Execute", turn ON "Ch\* disconnection detection request" to execute the function.

#### ■ **Operation when "Disconnection detection reset" is set to "Auto"**

When the input value exceeds the detection level while "Ch\* disconnection detection request" is ON, "Ch\* disconnection detection status" automatically turns OFF.

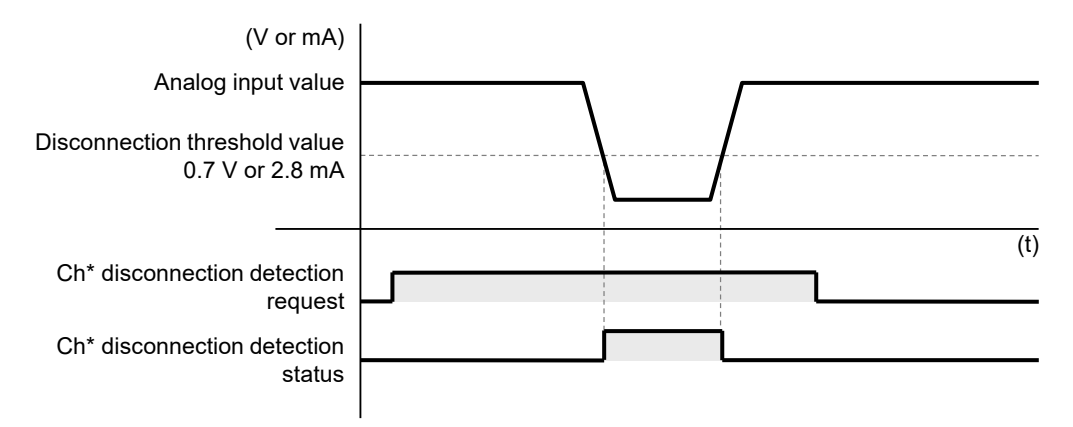

# ■ **Operation when "Disconnection detection reset" is set to "Manual"**

In the manual setting, turn OFF "Ch\* disconnection detection request" using the user program, and "Ch\* disconnection detection status" will be turned OFF.

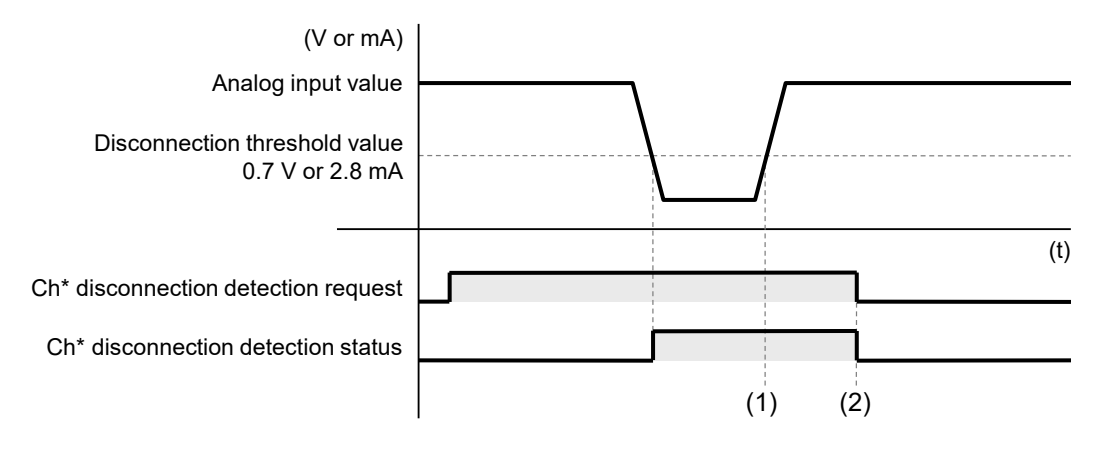

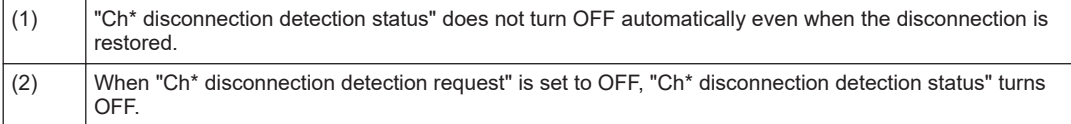

### ■ **Analog\_8IN** parameters

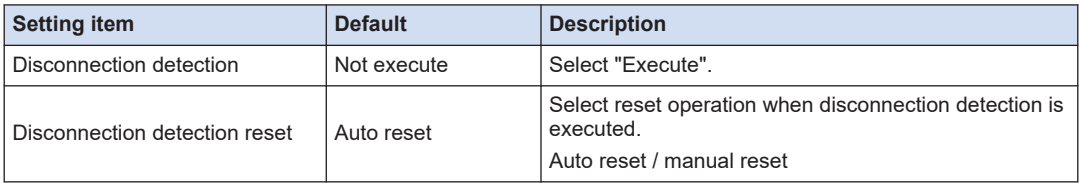

## ■ **Analog\_8IN I/O Mapping**

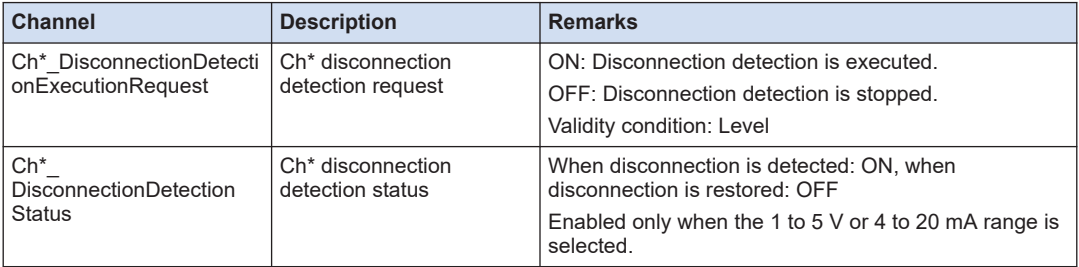

#### ■ **Sample program**

The following program executes the disconnection detection function of the ch0. Specify a desired operation when a disconnection is detected.

#### **Declaration section**

```
PROGRAM PRG_AIO1
VAR
    bCh0_DisconnectionDetectionExecutionRequest: BOOL;
     bCh0_DisconnectionDetectionStatus: BOOL;
END_VAR
```
#### **Implementation section**

```
bCh0_DisconnectionDetectionExecutionRequest := TRUE; // Start detection
IF bCh0_DisconnectionDetectionStatus = TRUE THEN //Disconnection occurred
    ;
END_IF
```
(Note 1) Separately link corresponding channels in "Analog\_8IN I/O Mapping".

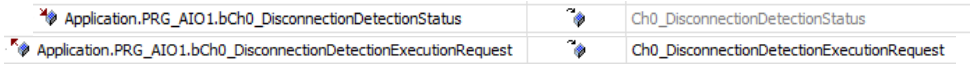

#### **REFERENCE**   $\overline{\phantom{0}}$

[4.2 Setting Parameters and Performing I/O Mapping](#page-30-0)

(MEMO)

# **6 Functions of the Analog Output Unit**

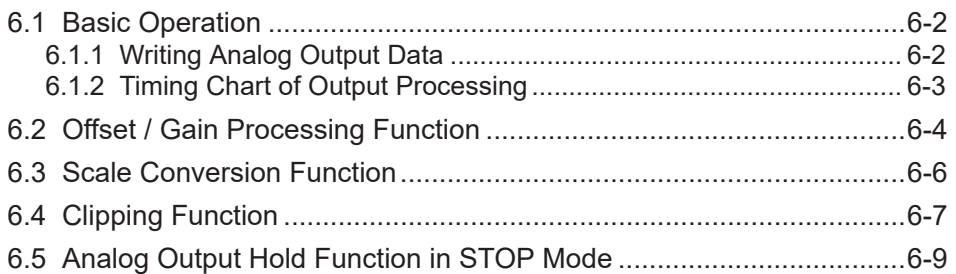

# <span id="page-59-0"></span>**6.1 Basic Operation**

# **6.1.1 Writing Analog Output Data**

#### ■ **Basic operation of analog output**

**GM1 Controller** Analog output unit

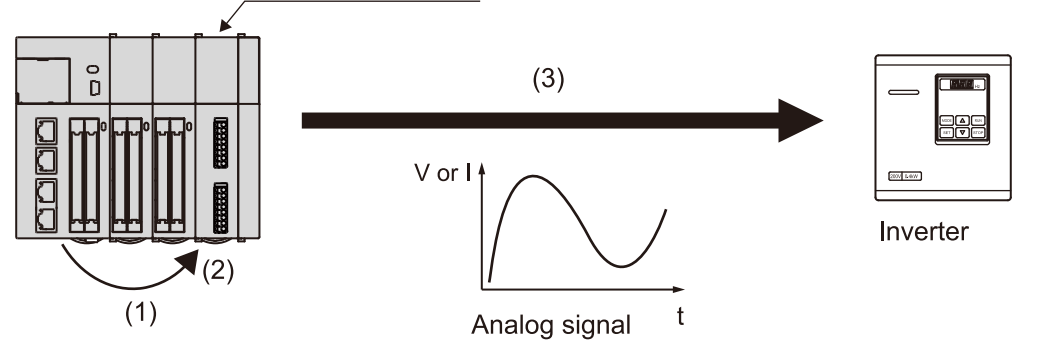

#### **(1) Writing digital data**

A user program is used to write digital data to the variable that corresponds to the analog output unit channel "Ch\* OutputValue".

The converted analog signal varies with the setting of the range.

#### **(2) Analog conversion processing**

Data written to the unit is converted to an analog signal in sequence automatically.

#### **(3) Output to analog-driven equipment**

Converted analog signal are output to inverters or other analog-driven equipment.

#### ■ **Sample program**

In the following program, analog output data of ch0 "1000" of the analog output unit is written.

#### **Declaration section**

```
PROGRAM PRG_DAO1
VAR
     iCh0_OutputValue: INT;
END_VAR
```
#### **Implementation section**

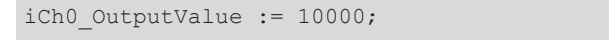

(Note 1) Separately link corresponding channels in "Analog\_4OUT I/O Mapping".

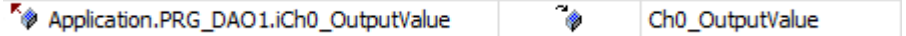

<span id="page-60-0"></span> **REFERENCE** 

[4.2 Setting Parameters and Performing I/O Mapping](#page-30-0)

# **6.1.2 Timing Chart of Output Processing**

The processing of the analog output unit is not synchronized with the processing of the GM1 Controller. Therefore, it is necessary to consider the I/O refresh of the GM1 Controller in addition to the conversion time of 50 μs.

### ■ **Timing chart**

- The "Ch0 output value" written to the GM1 Controller is received by the analog output unit at the I/O refresh timing.
- The analog output unit converts the latest data received from the GM1 Controller into analog values and outputs the converted values.

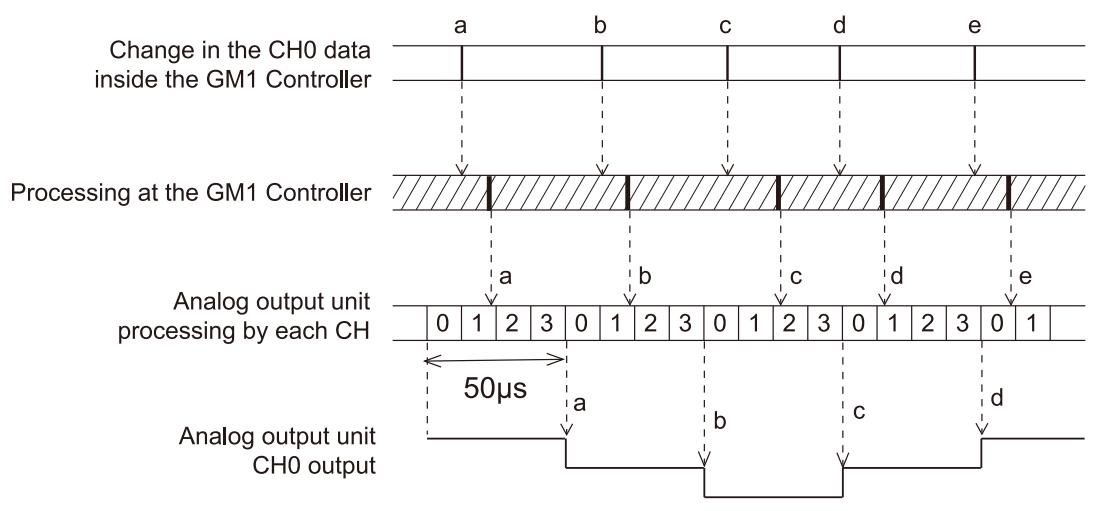

(Note 1) The processing time of the analog output unit is 50 us regardless of the number of channels.

(Note 2) The unit outputs converted values when all processing is completed for CH0 to CH3.

# <span id="page-61-0"></span>**6.2 Offset / Gain Processing Function**

## ■ **Overview of the function**

- This function performs the correction of offset values (addition correction) or gain values (magnification correction).
- Offset / Gain processing is executed on a channel-by-channel basis.

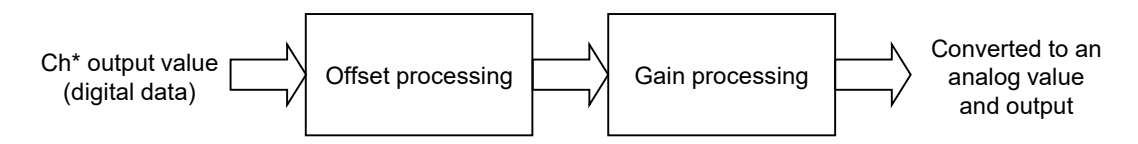

### ■ **Offset value setting**

- Offset value settings are used as a function (zero-point adjustment) to make offset error adjustments between load devices.
- If the analog output signal is "0 V" when "-50" is stored as the analog output value: When the offset value is set to "50", the analog output signal is corrected to "0 V ".

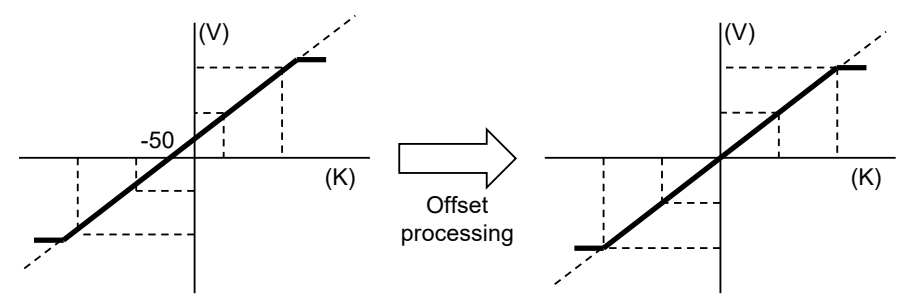

### **Gain value setting**

- Gain value settings are used as a function to adjust scale errors between load devices.
- The gain value slope can be changed in a range of x0.9 to x1.1.

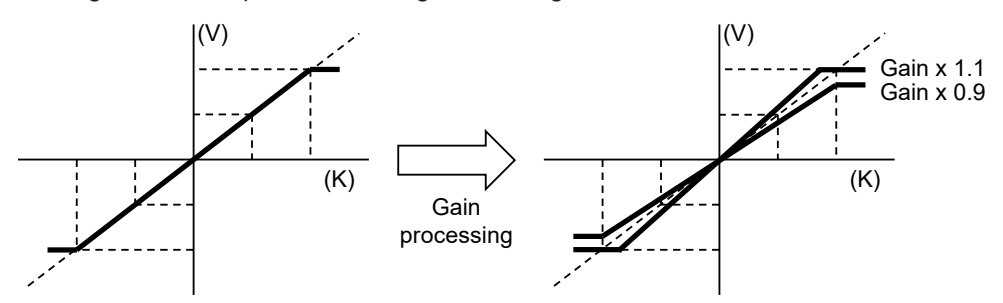

### **Analog 40UT parameters**

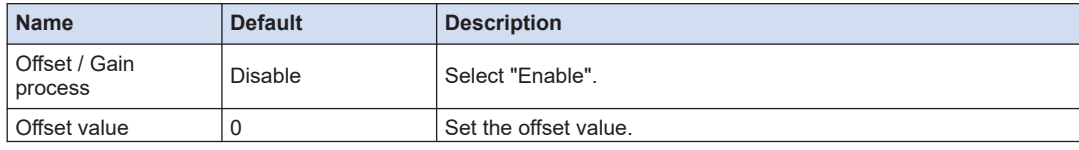

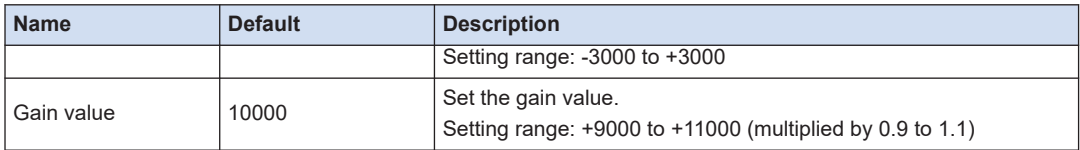

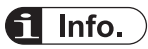

• The offset value is corrected to a value corresponding to the resolution of the output range before scale conversion regardless of whether scale conversion is set or not.

# <span id="page-63-0"></span>**6.3 Scale Conversion Function**

#### ■ **Overview of the function**

- This function is to scale-convert values to an easy-to-use analog output range.
- When the minimum value and the maximum value are set in advance, D/A conversion is made in the range between the minimum and maximum values as the full scale.
- Scale conversion processing is executed on a channel-by-channel basis.

#### ■ **Scale conversion processing**

Voltage output range: Scale conversion when the input range of 0 to +5 V is converted to a scale between the minimum value of 0 and the maximum value of +10,000

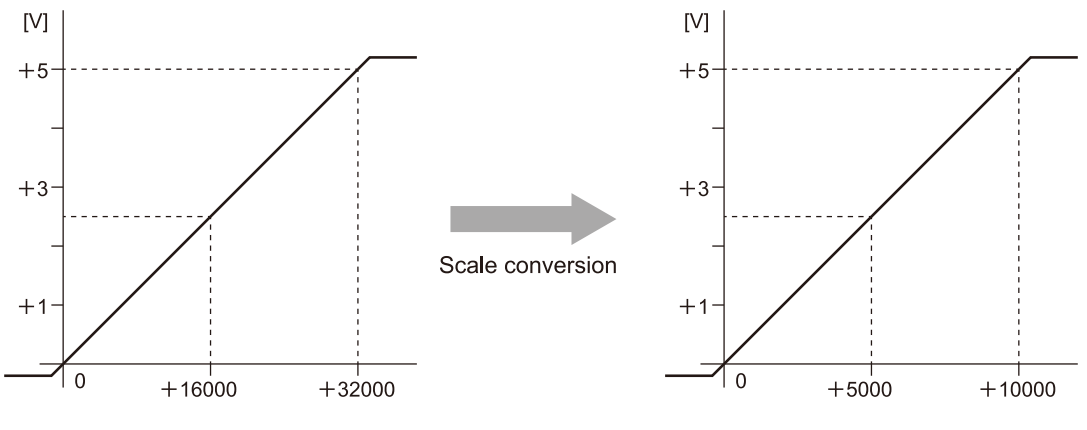

# $\mathbf H$  Info.

- $\bullet$  The output value ranges from the minimum scale value -2% to the maximum scale value +2%.
- If data is outside this range, scale conversion will be disabled. The value equivalent to the minimum scale value -2% or the value equivalent to the maximum scale value +2% will be converted and output as an analog value.

### ■ **Analog 4OUT parameters**

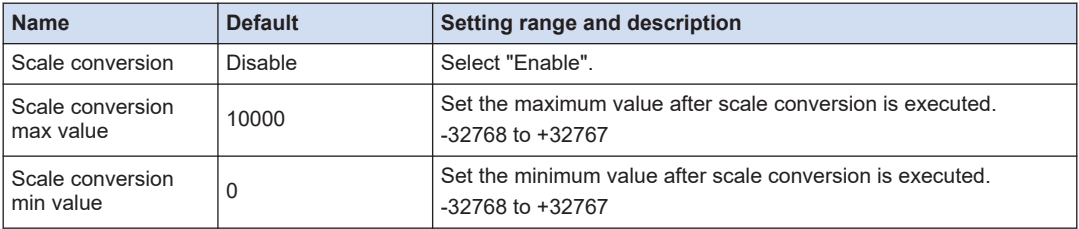

# <span id="page-64-0"></span>**6.4 Clipping Function**

## **Overview of the function**

- This function sets in advance the upper limit and lower limit for the analog output value.
- When a numerical value that exceeds the upper limit or lower limit is stored in the analog output value, the output is clipped by the preset values.
- This function makes it possible to prevent the wrong application of voltages or currents out of the specifications to equipment to be connected.
- When **Analog\_4OUT parameters**>**Upper and lower output clipping** is set to "Execute", turn ON "Ch\* clipping function execution request" to execute the function.
- The clipping function is set on a channel-by-channel basis.

#### **Upper limit / lower limit clipping processing**

#### **For [Digital output value > Upper limit]**

"Ch\* clipping upper limit status" turns ON.

#### **For [Digital output value < Lower limit]**

"Ch\* clipping lower limit status" turns ON.

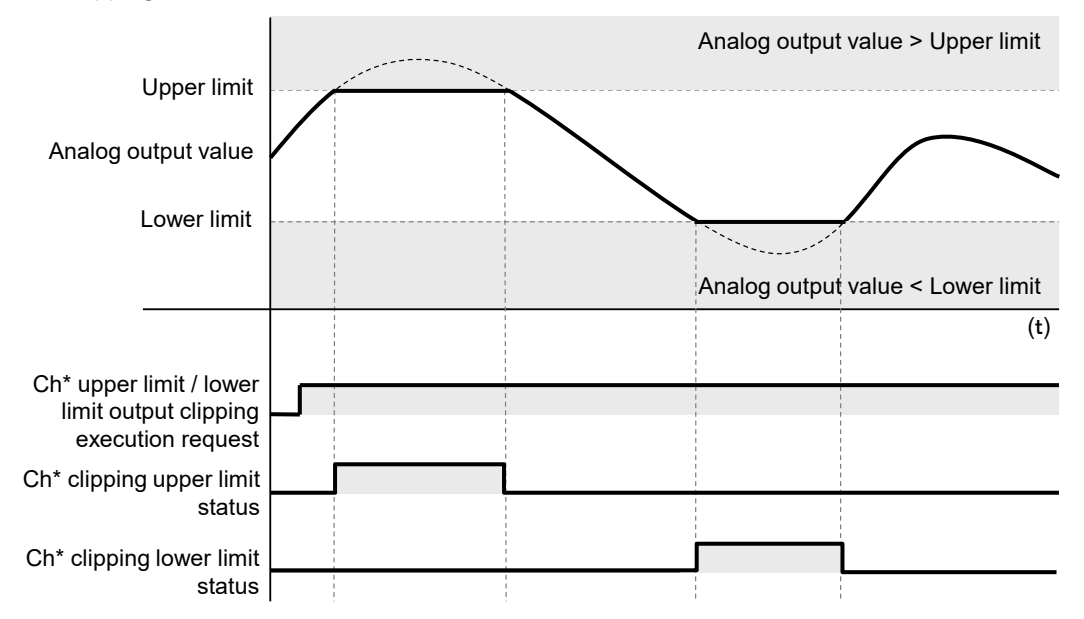

# ■ **Analog\_4OUT parameters**

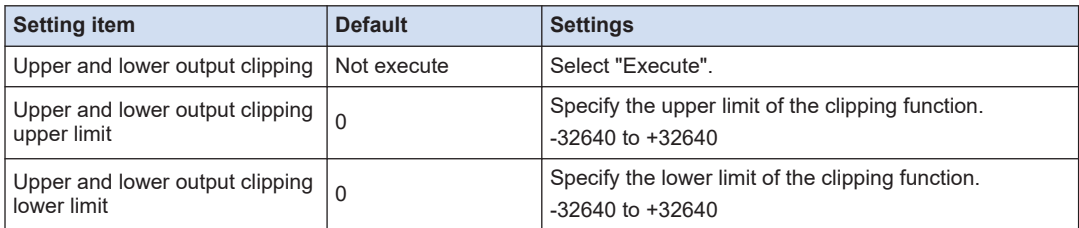

## ■ **Analog\_4OUT I/O Mapping**

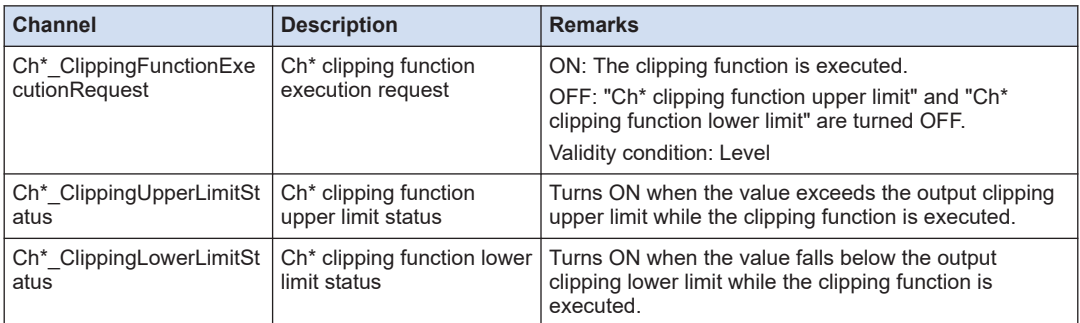

# $\overline{\mathbf{f}}$  Info.

● The upper limit and lower limit clip the output at the original output range resolution regardless of whether scale conversion is executed or not.

#### ■ **Sample program**

The following program executes the clipping function of the ch0. Specify a desired operation when the upper limit is detected or when the lower limit is detected.

#### **Declaration section**

```
PROGRAM PRG_DAO1
VAR
   bCh0 ClippingFunctionExecutionRequest: BOOL;
     bCh0_ClippingUpperLimitStatus: BOOL;
   bCh0_ClippingLowerLimitStatus: BOOL;
END_VAR
```
#### **Implementation section**

```
bCh0_ClippingFunctionExecutionRequest := TRUE; // Start detection
IF bCh0_ClippingUpperLimitStatus = TRUE THEN //Exceeded the upper limit 
    ;
END_IF 
IF bCh0_ClippingLowerLimitStatus = TRUE THEN //Below the lower limit
     ;
END_IF
```
#### (Note 1) Separately link corresponding channels in "Analog\_4OUT I/O Mapping".

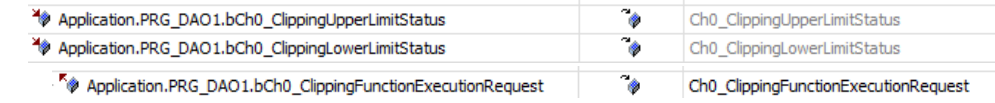

#### **--- REFERENCE ---**

[4.2 Setting Parameters and Performing I/O Mapping](#page-30-0)

# <span id="page-66-0"></span>**6.5 Analog Output Hold Function in STOP Mode**

## ■ **Overview of the function**

This function holds the analog output when the operation mode of the GM1 Controller changes from RUN to STOP.

- The analog output hold is set on a channel-by-channel basis.
- The analog output value can be set to "Desired output value" or "Current output value" for each channel.

#### G Info.

• The analog signal to be output varies with the setting of the range if "Desired output value" is selected.

## ■ **Analog\_4OUT** parameters

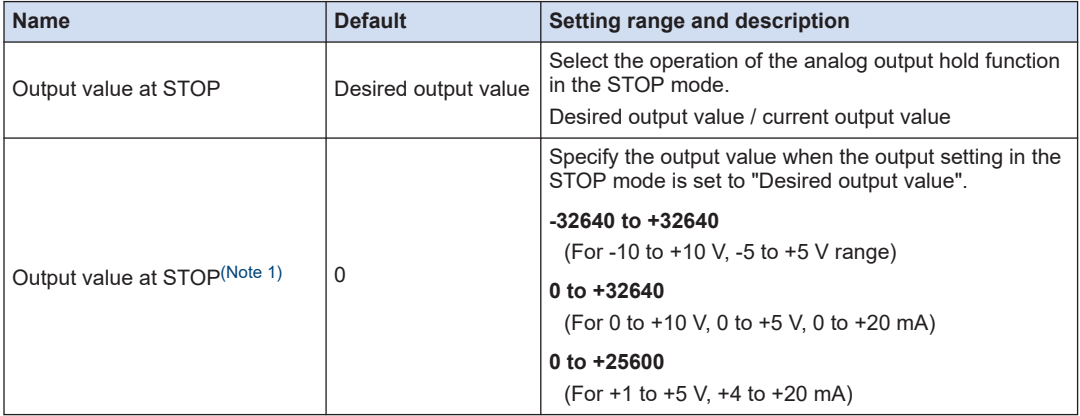

(Note 1) This is enabled when the output setting in the STOP mode is set to "Desired output value".

# $\overline{\mathbf{d}}$  Info.

• The output will be turned OFF (0 V or 0 mA) if an error occurs.

(MEMO)

# **7 Conversion Characteristics of Analog Input Unit**

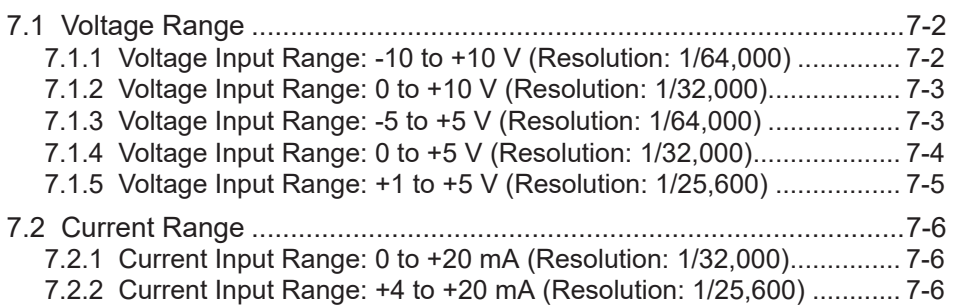

# <span id="page-69-0"></span>**7.1 Voltage Range**

# **7.1.1 Voltage Input Range: -10 to +10 V (Resolution: 1/64,000)**

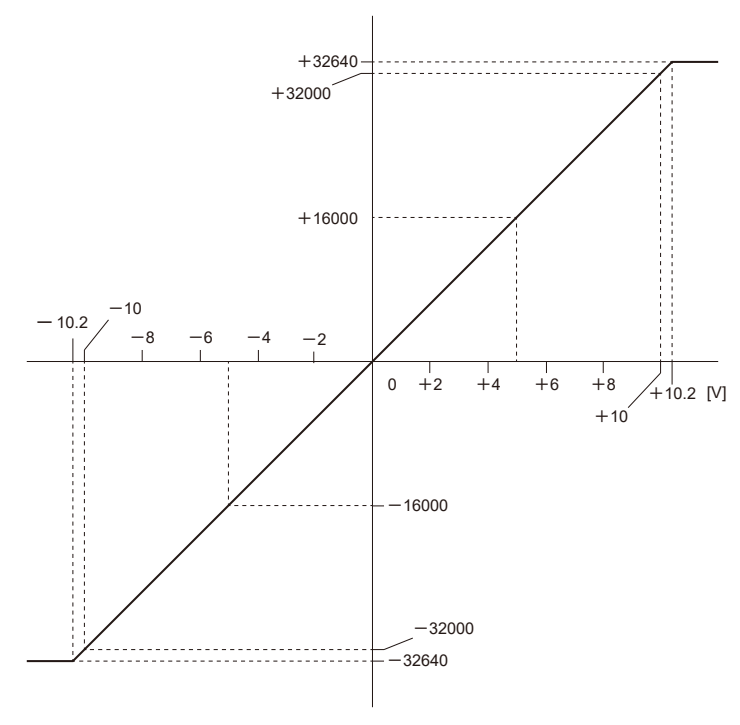

## **Input range: -10 to +10 V**

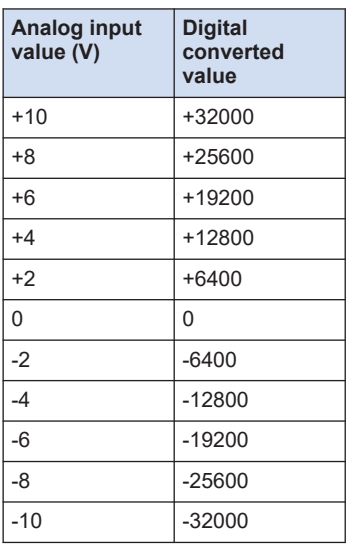

#### **When exceeding the rated range**

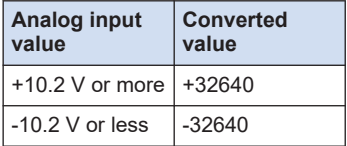

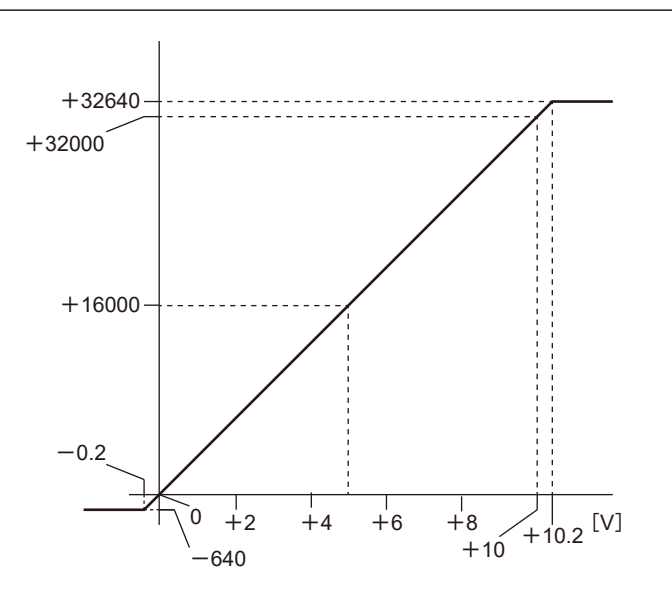

# <span id="page-70-0"></span>**7.1.2 Voltage Input Range: 0 to +10 V (Resolution: 1/32,000)**

## **Input range: 0 to +10 V**

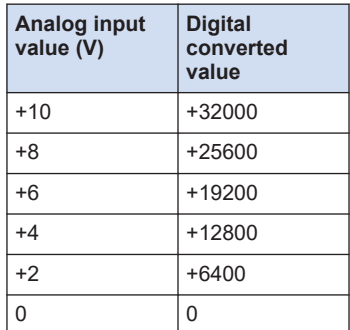

#### **When exceeding the rated range**

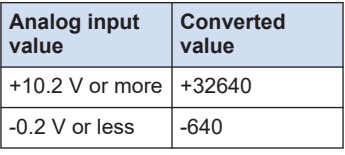

# **7.1.3 Voltage Input Range: -5 to +5 V (Resolution: 1/64,000)**

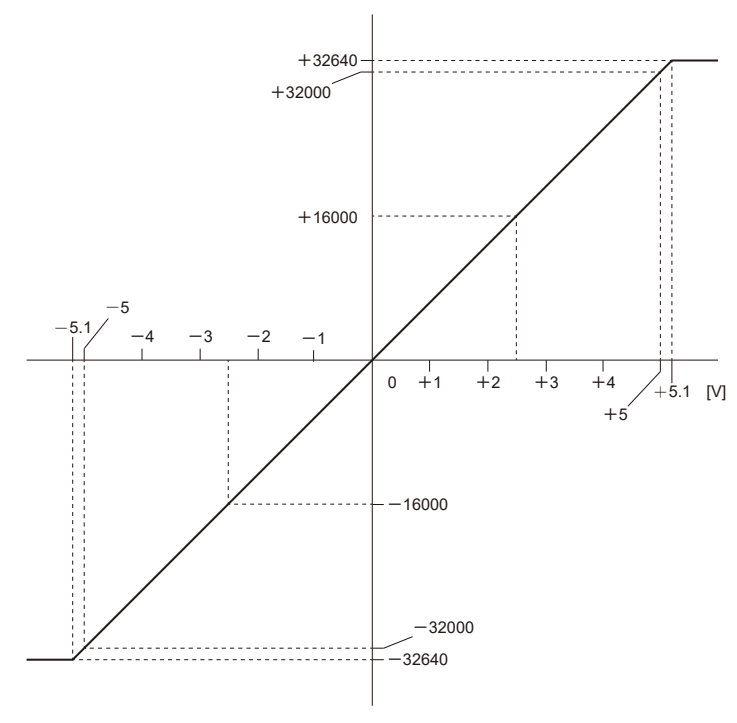

#### **Input range: -5 to +5 V**

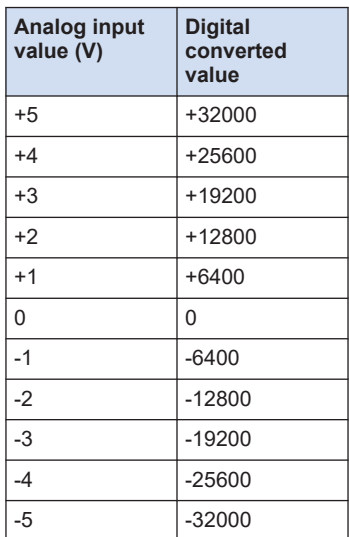

#### **When exceeding the rated range**

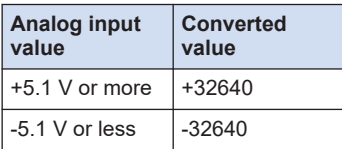

# <span id="page-71-0"></span>**7.1.4 Voltage Input Range: 0 to +5 V (Resolution: 1/32,000)**

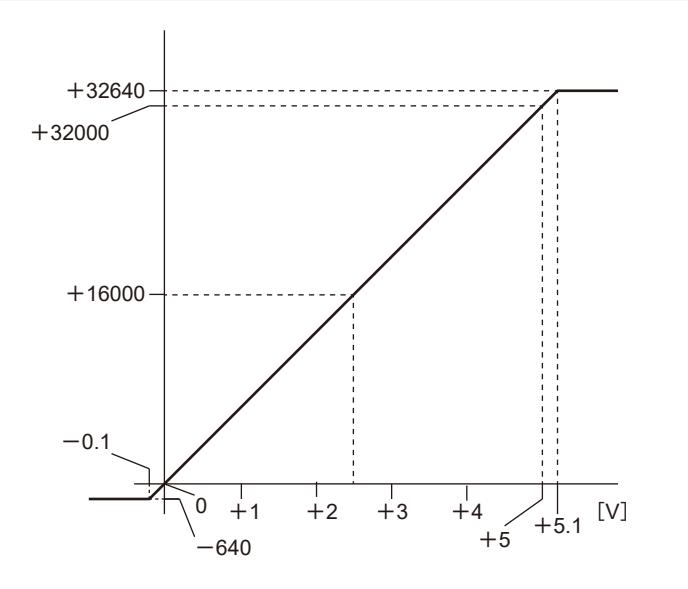

# **Input range: 0 to +5 V**

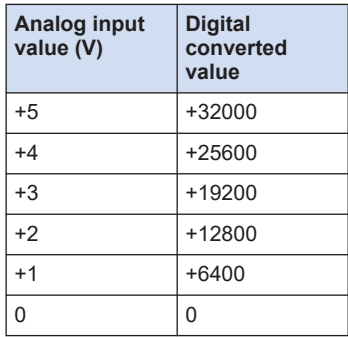

#### **When exceeding the rated range**

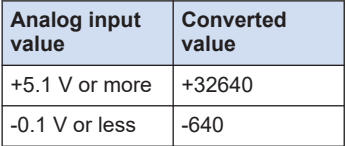
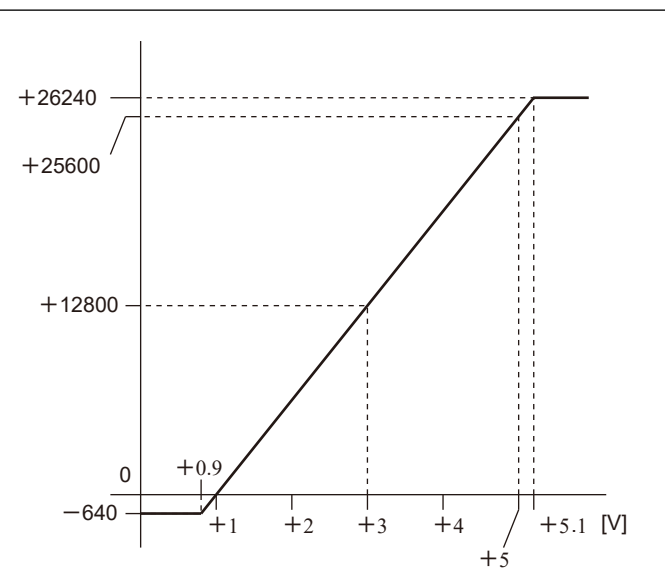

# **7.1.5 Voltage Input Range: +1 to +5 V (Resolution: 1/25,600)**

#### **Input range: +1 to +5 V**

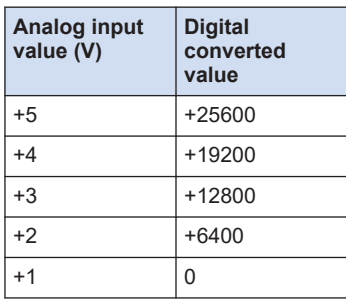

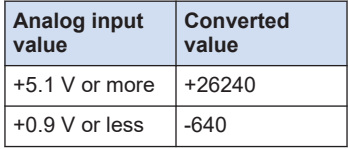

## **7.2 Current Range**

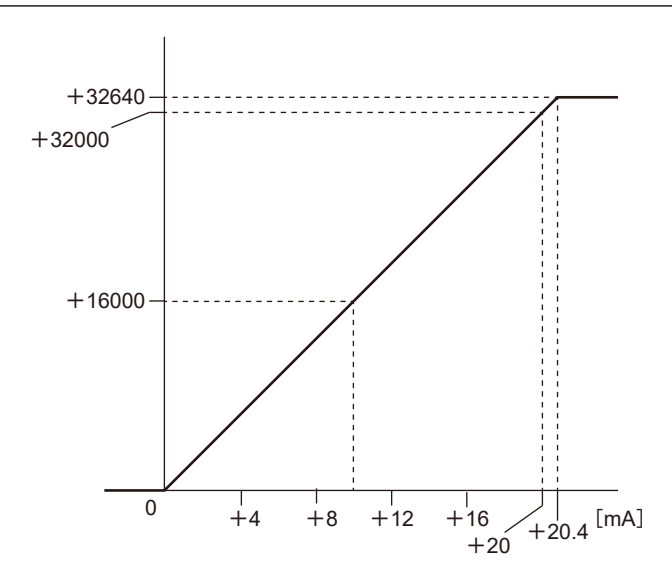

### **7.2.1 Current Input Range: 0 to +20 mA (Resolution: 1/32,000)**

**Input range: 0 to +20 mA**

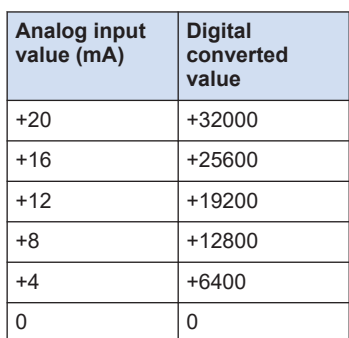

#### **When exceeding the rated range**

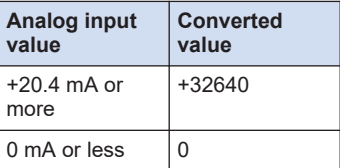

## **7.2.2 Current Input Range: +4 to +20 mA (Resolution: 1/25,600)**

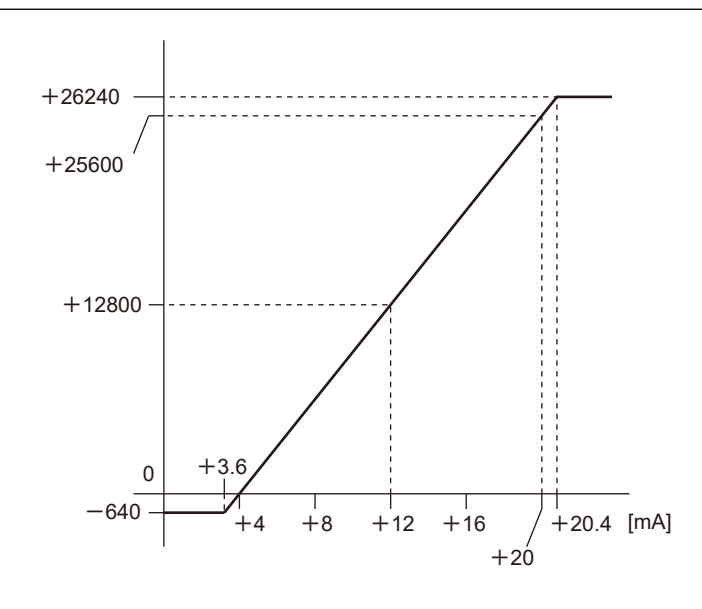

## **Input range: +4 to +20 mA**

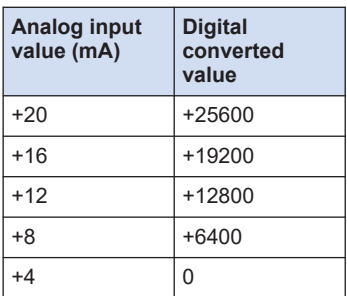

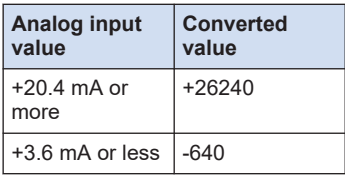

# **8 Conversion Characteristics of Analog Output**

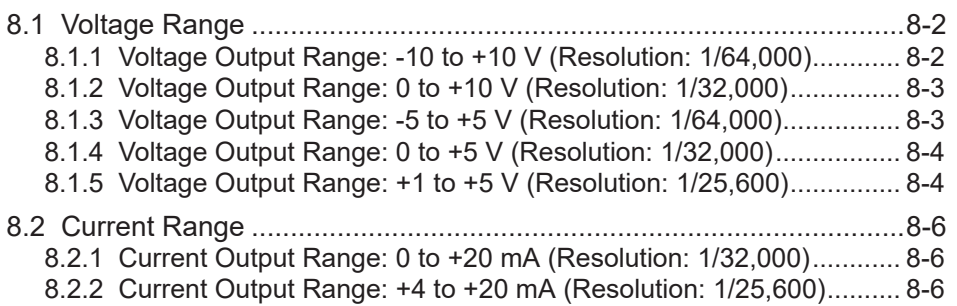

# <span id="page-75-0"></span>**8.1 Voltage Range**

# **8.1.1 Voltage Output Range: -10 to +10 V (Resolution: 1/64,000)**

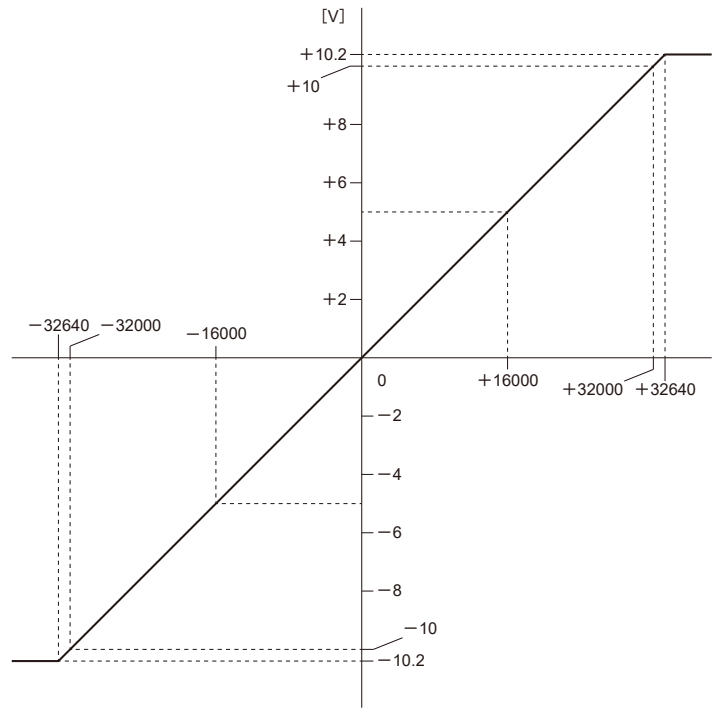

#### **Output range: -10 to +10 V**

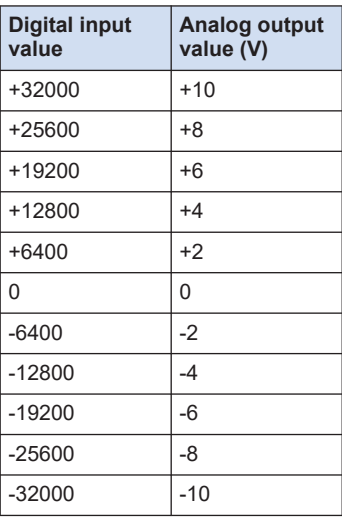

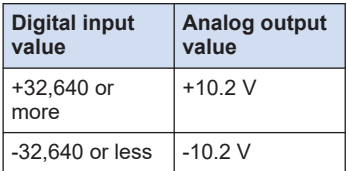

<span id="page-76-0"></span>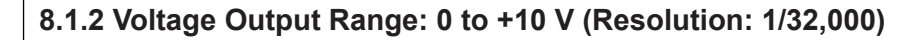

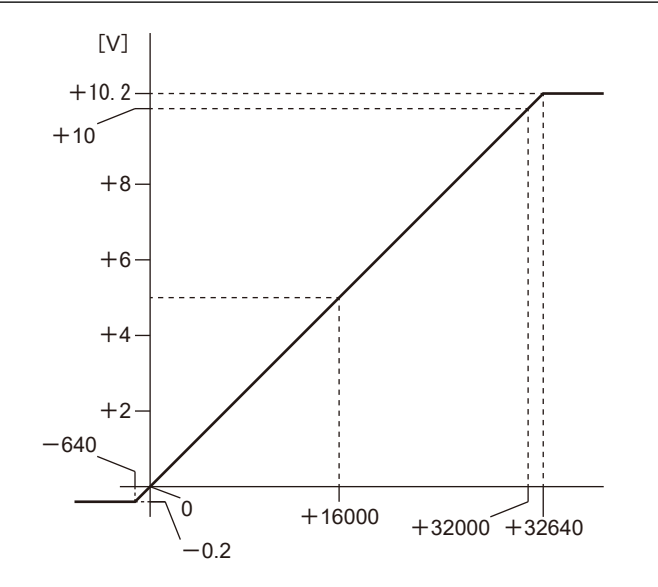

#### **Output range: 0 to +10 V**

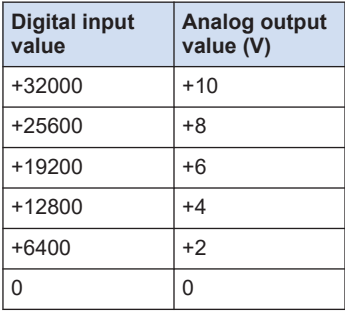

#### **When exceeding the rated range**

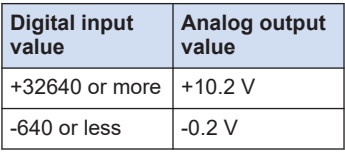

### **8.1.3 Voltage Output Range: -5 to +5 V (Resolution: 1/64,000)**

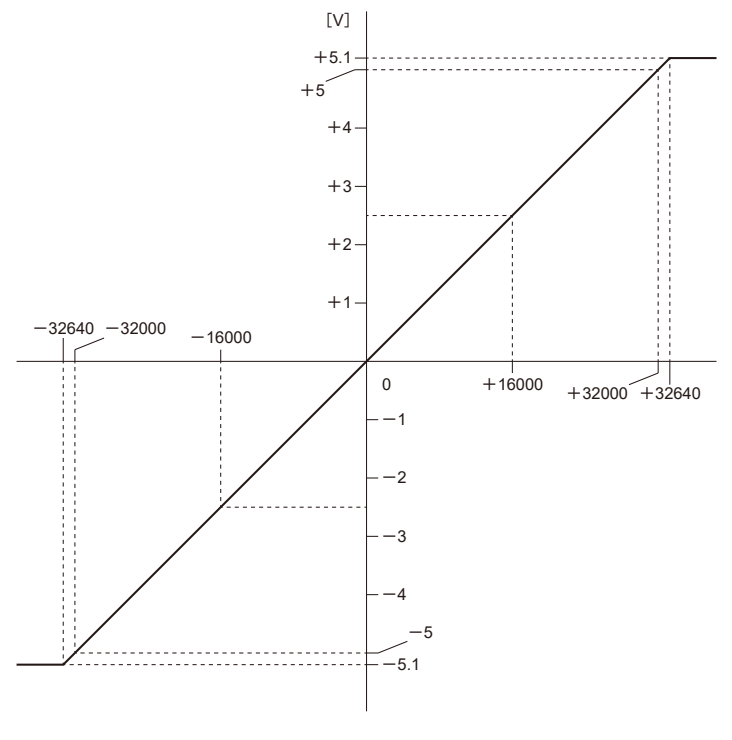

#### **Output range: -5 to +5 V**

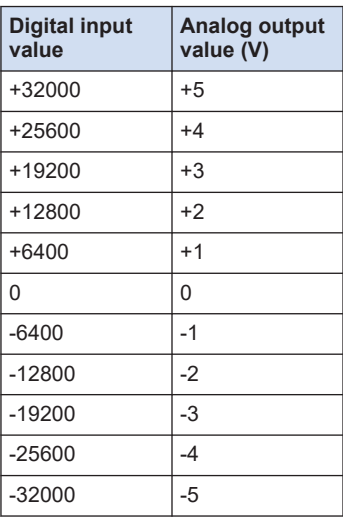

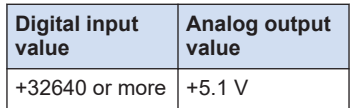

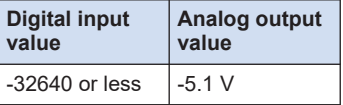

## <span id="page-77-0"></span>**8.1.4 Voltage Output Range: 0 to +5 V (Resolution: 1/32,000)**

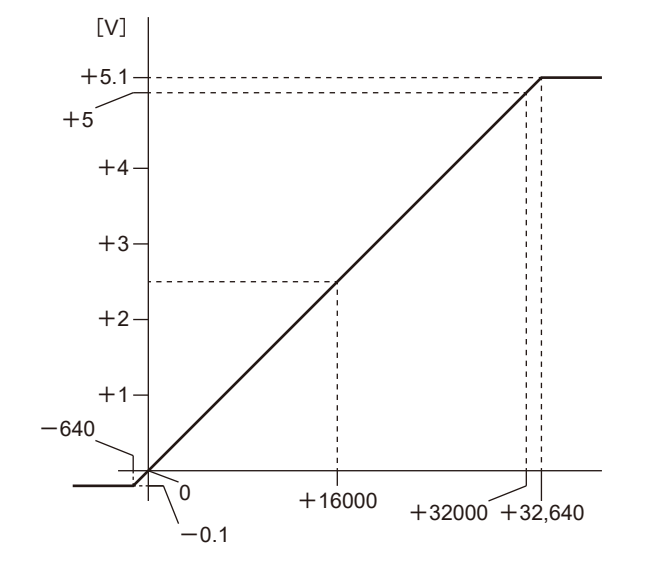

#### **Output range: 0 to +5 V**

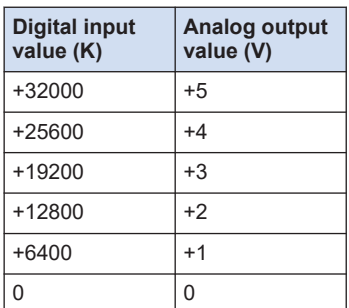

#### **When exceeding the rated range**

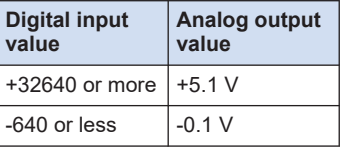

# **8.1.5 Voltage Output Range: +1 to +5 V (Resolution: 1/25,600)**

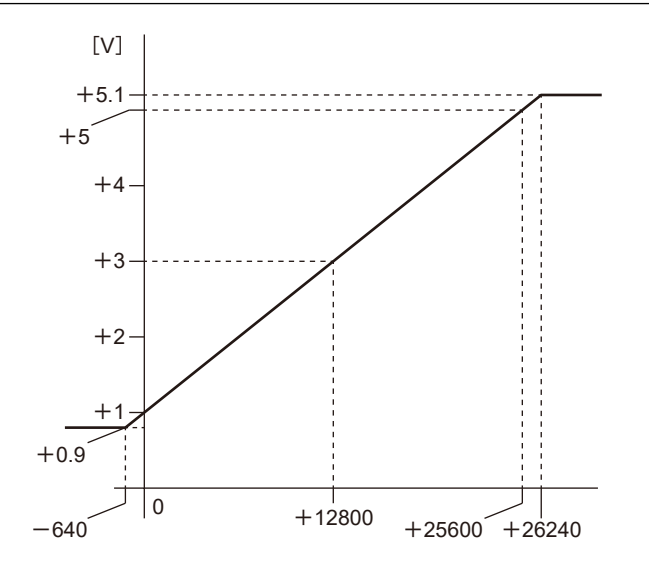

### **Output range: +1 to +5 V**

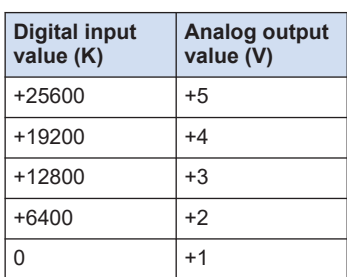

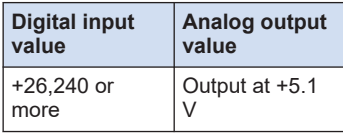

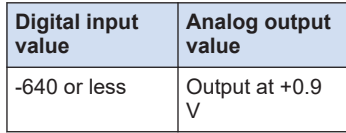

## <span id="page-79-0"></span>**8.2 Current Range**

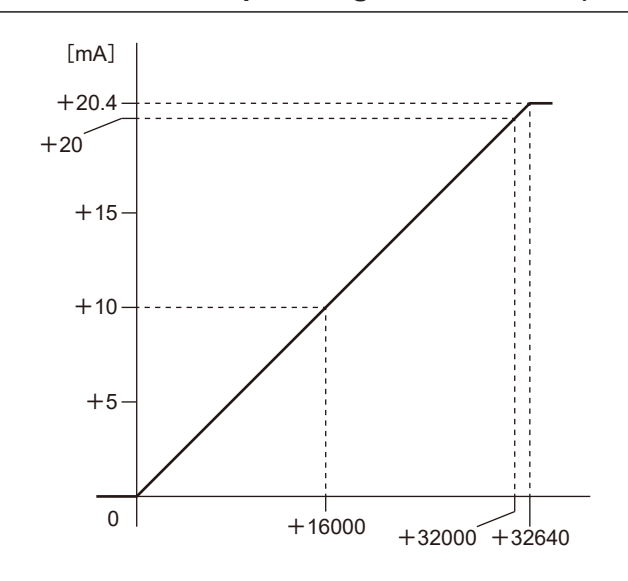

## **8.2.1 Current Output Range: 0 to +20 mA (Resolution: 1/32,000)**

**Output range: 0 to +20 mA**

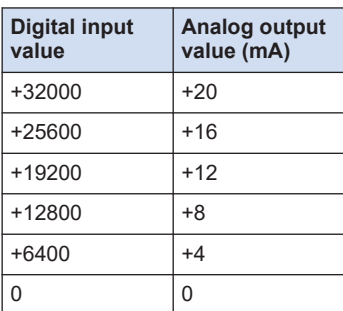

#### **When exceeding the rated range**

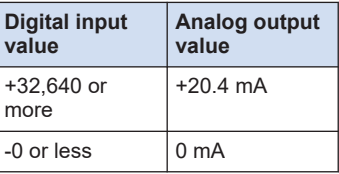

## **8.2.2 Current Output Range: +4 to +20 mA (Resolution: 1/25,600)**

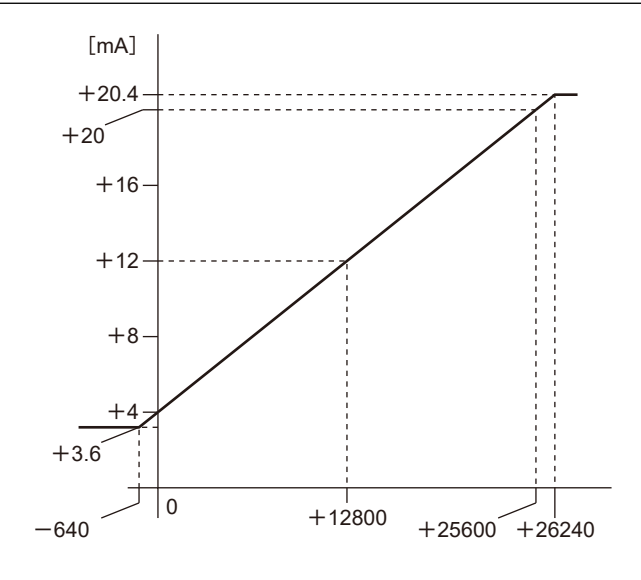

#### **Output range: +4 to +20 mA**

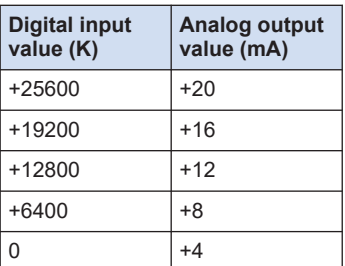

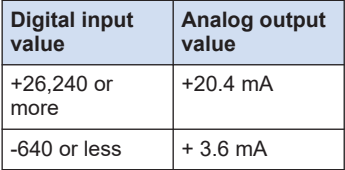

# **9 What to Do If an Error Occurs**

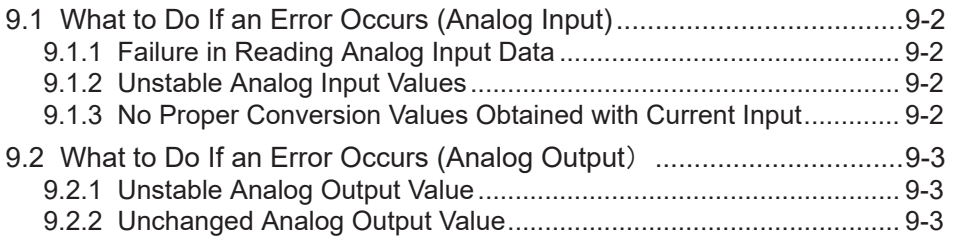

# <span id="page-81-0"></span>**9.1 What to Do If an Error Occurs (Analog Input)**

## **9.1.1 Failure in Reading Analog Input Data**

#### ■ **Situation**

There is a failure in reading analog input data.

#### ■ **Solution**

- *1.* Check again that I/O mapping allocations are correct.
- *2.* Check again the connections of the terminal block.
- *3.* Check again the parameter settings.

### **9.1.2 Unstable Analog Input Values**

#### ■ **Situation**

The analog input value is not stable.

#### ■ **Solution**

- *1.* Check that a twisted pair shield wire is used and that the wire is properly shielded.
- *2.* Check that the analog input wiring is not placed close to AC lines or high-tension lines or bundled with the lines.
- *3.* Check that there are no power lines, high-tension lines, high-capacity relays, or noisegenerating equipment, such as inverters, close to the analog input unit.
- *4.* Check that the voltage or current for the range setting is set correctly.

## **9.1.3 No Proper Conversion Values Obtained with Current Input**

#### ■ **Situation**

Proper conversion values cannot be obtained with current input.

- **Solution**
- *1.* Check again the connections of the terminal block.
- *2.* Check again the connections of the output equipment.
- **3.** Check that the range setting is the current mode.

# <span id="page-82-0"></span>**9.2 What to Do If an Error Occurs (Analog Output**)

## **9.2.1 Unstable Analog Output Value**

#### ■ **Situation**

The analog output value is not stable.

#### ■ **Solution**

- *1.* Check if the shielded wire of the input device is grounded. However, depending on the conditions of the external noise, it may be better not to ground the shielding.
- *2.* Review the program again.

## **9.2.2 Unchanged Analog Output Value**

#### ■ **Situation**

The analog output value remains unchanged.

#### ■ **Solution**

- *1.* Check that the unit is in the RUN mode.
- *2.* Check again that I/O allocations are correct.
- *3.* Check again the connections of the terminal block.
- 4. Check that the impedance of the input device is 500  $\Omega$  or below if the current output range is set.
- *5.* Check that the output is not short-circuited.
- *6.* Check that the digital input value is within the range.
- *7.* Check the parameter settings.

(MEMO)

# **10 Specifications**

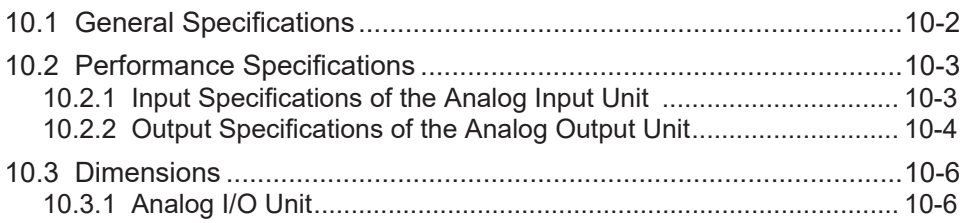

# <span id="page-85-0"></span>**10.1 General Specifications**

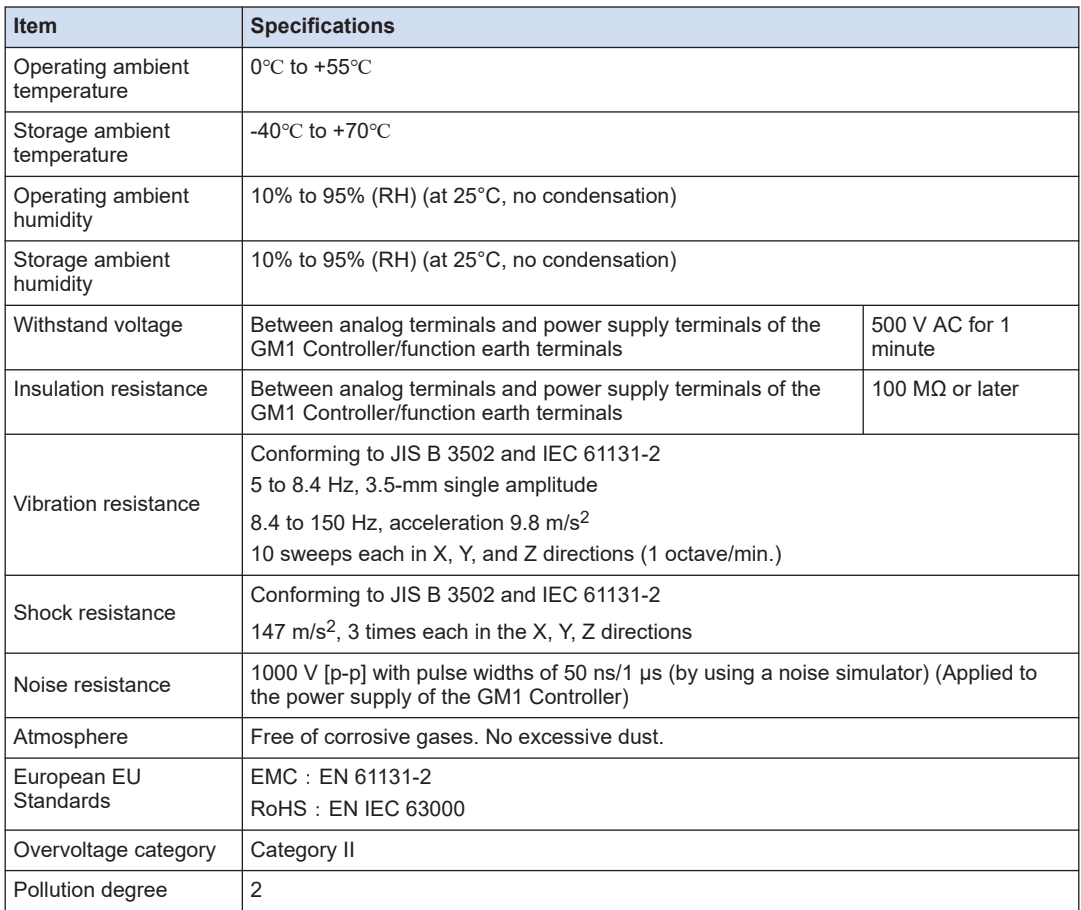

# <span id="page-86-0"></span>**10.2 Performance Specifications**

# **10.2.1 Input Specifications of the Analog Input Unit**

## ■ **Input specifications**

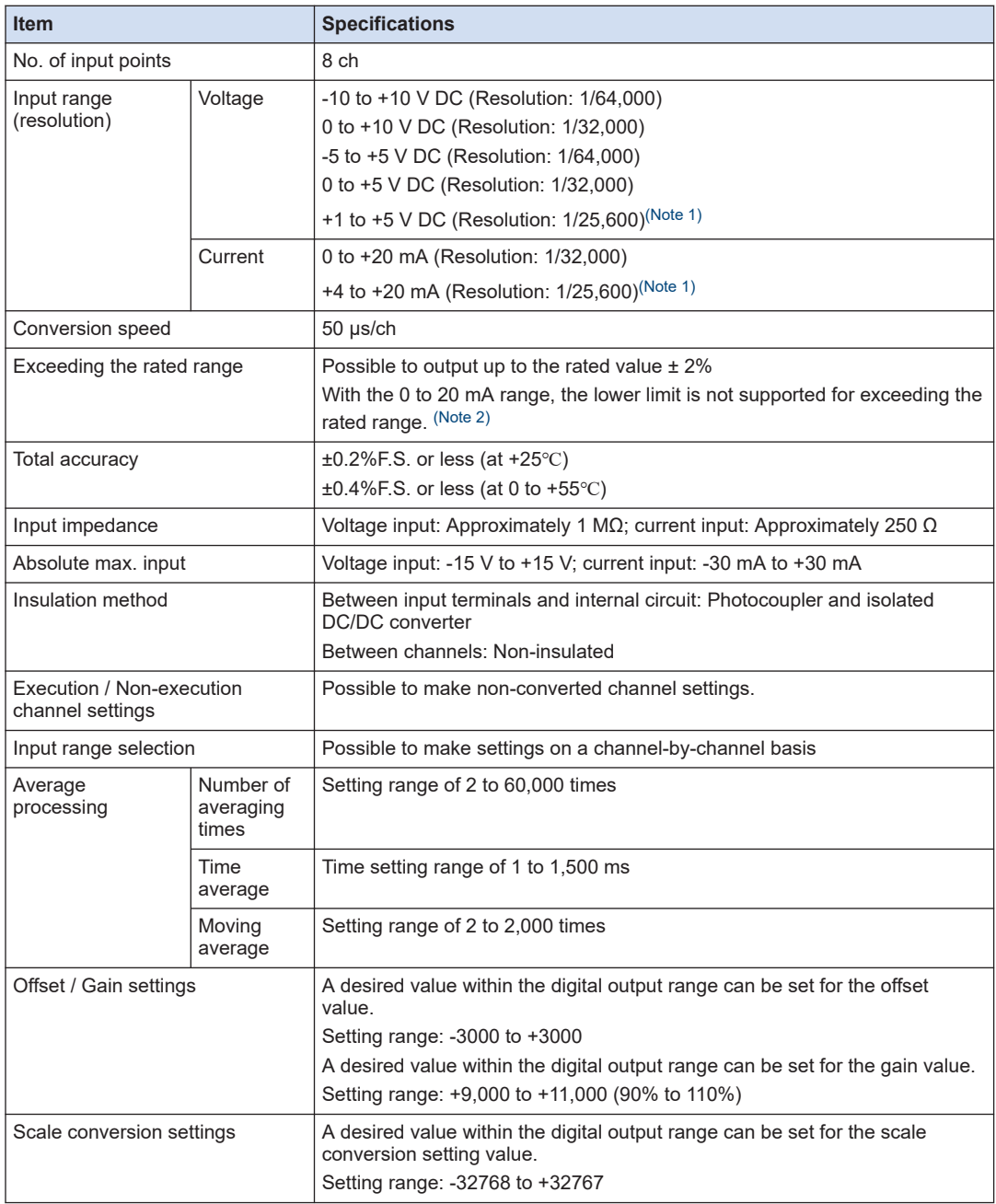

<span id="page-87-0"></span>

| <b>Item</b>                                                                                                    | <b>Specifications</b>                                                                                        |
|----------------------------------------------------------------------------------------------------|----------------------------------------------------------------------------------------------------|
| Upper limit / lower limit<br>comparison                                                                                    | Output if the value is outside the preset upper limit or lower limit.<br>Setting range: -32768 to +32767     |
| Max. / Min. hold                                                                                                    | Holding max. / min. values sampled                                                                           |
| Disconnection detection                                                                                                    | Disconnection detection is possible for the following ranges. Possible to<br>select auto or manual resetting |
|                                                                                                    | • 1 to 5 V range (Detection level: 0.7 V or less)                                                            |
|                                                                                                    | • 4 to 20 mA range (Detection level: 2.8 mA or less.)                                                        |
| (Note 1) The full goals (E.C.) on the goalizeau of an appleau upltone input range from $\pm 1$ to $\pm 5$ U and that of an |                                                                                                    |

<sup>(</sup>Note 1) The full scale (F.S.) on the accuracy of an analog voltage input range from +1 to +5 V and that of an analog current input range from +4 to +20 mA are 0 to +5 V and 0 to +20 mA, respectively.

# **10.2.2 Output Specifications of the Analog Output Unit**

## ■ **Output specifications**

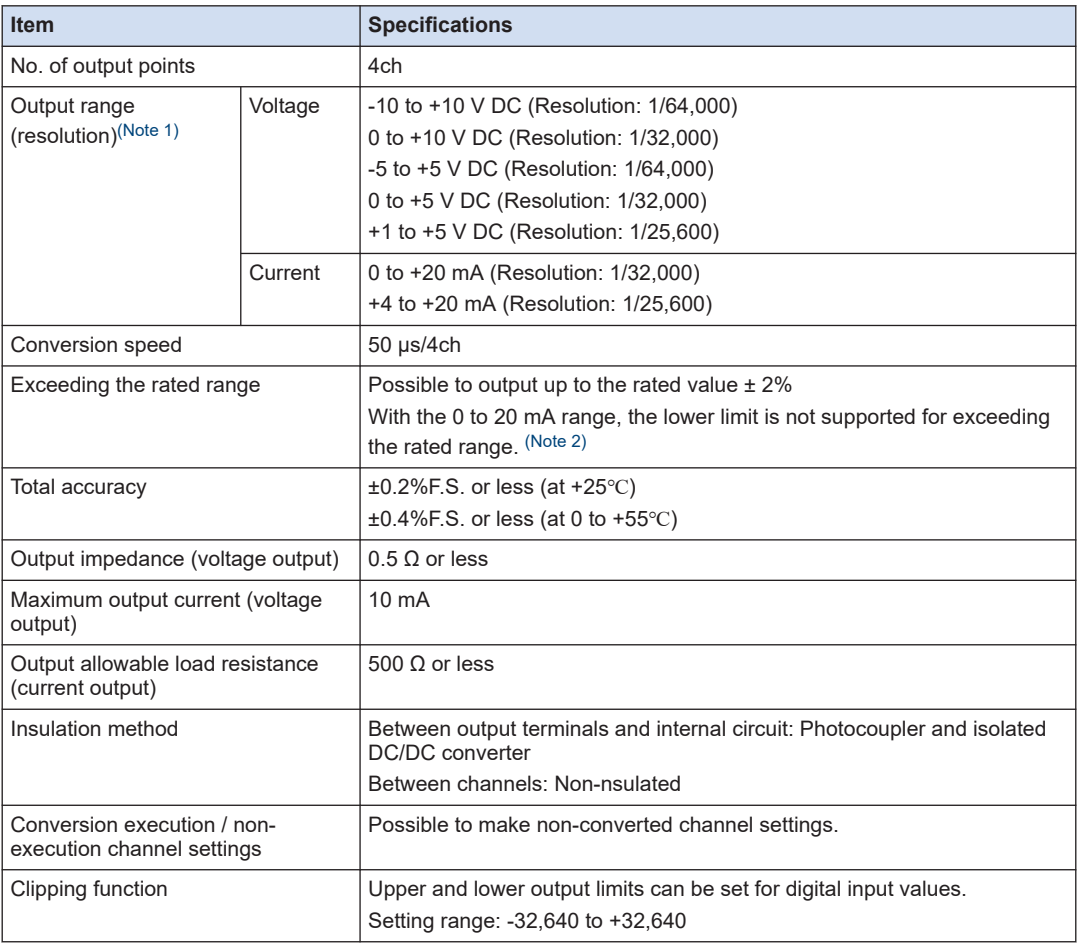

<sup>(</sup>Note 2) When a value exceeding the rated value ±2% is set, the output is rounded to a value equivalent to the rated value ±2%.

<span id="page-88-0"></span>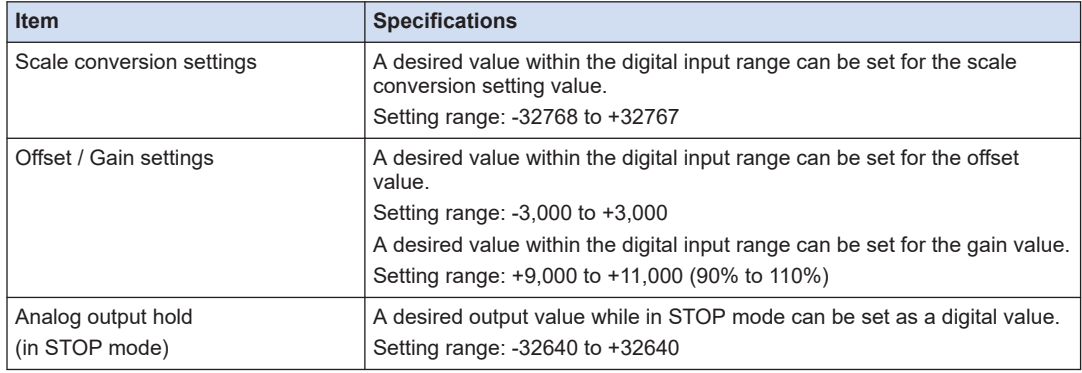

(Note 1) The full scale (F.S.) on the accuracy of an analog voltage output range from +1 to +5 V and that of an analog current output range from +4 to +20 mA are 0 to +5 V and 0 to +20 mA, respectively.

(Note 2) When a value exceeding the rated value ±2% is set, the output is rounded to a value equivalent to the rated value ±2%.

# <span id="page-89-0"></span>**10.3 Dimensions**

# **10.3.1 Analog I/O Unit**

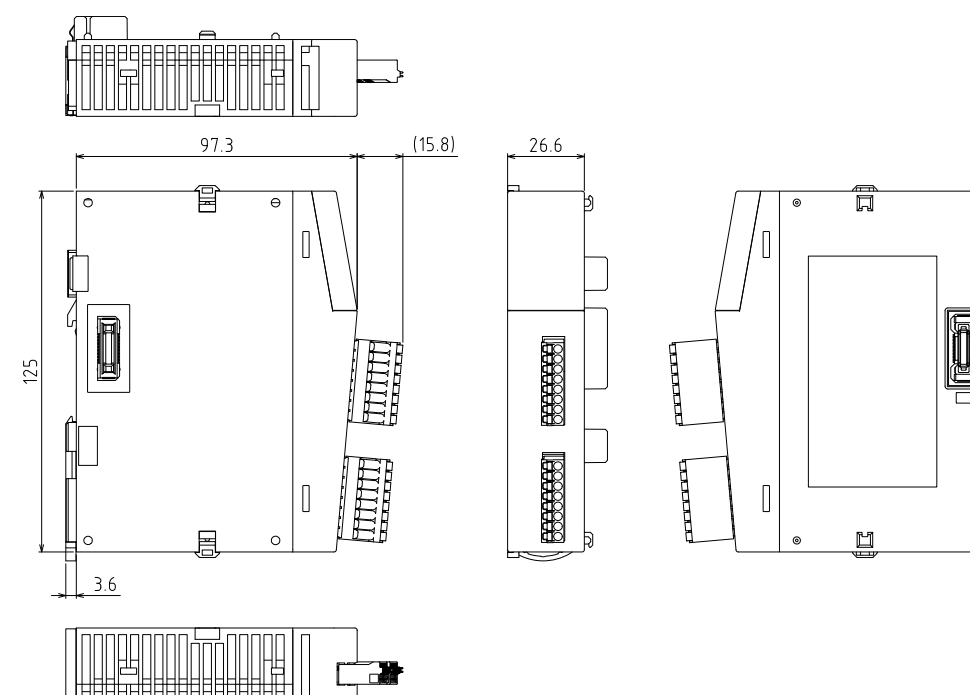

Applicable model: AGM1AD8 and AGM1DA4

Unit: mm

B

# **Appendix Warranty / Cautions** for Proper Use

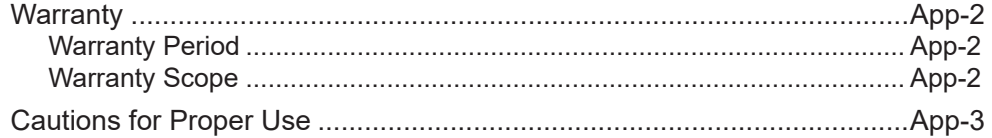

## <span id="page-91-0"></span>**Warranty**

### **Warranty Period**

Warranty period shall be 12 months from the ex-factory date or 18 months from the date of manufacturing.

This Warranty shall be exempted in the following cases,

- 1. Defects resulting from misuse and/or repair or modification by the customer.
- 2. Defects resulting from drop of the Product or damage during transportation.
- 3. Defects resulting from improper usage of the Product beyond the Specifications.
- 4. Defects resulting from fire, earthquake, lightening, flood, damage from salt, abnormal voltage or other Act of God, or other disaster.
- 5. Defects resulting from the intrusion of foreign material to the Product, such as water, oil or metallic particles.

Parts exceeding their standard lifetime specified in this document are excluded.

### **Warranty Scope**

Panasonic warrants the replacement of the defected parts of the Product or repair of them when the defects of the Product occur during the Warranty Period, and when the defects are under Panasonic responsibility.This Warranty only covers the Product itself and does not cover any damage incurred by such defects.

Panasonic in accordance with 'Warranty Period' records,in any case,the machine state is poor,and cause damage to your company and the third party,all liability,Panasonic is not responsible.

- 1. The machines are not assembled in accordance with the instructions or precautions noted in this specification.
- 2. When the machine does not match the product assembled in the machine.
- 3. This specification does not depend on your company.
- 4. When the machine condition is not caused by Panasonic reasons.

## <span id="page-92-0"></span>**Cautions for Proper Use**

- Practical considerations for exporting the product or assembly containing the product When the end user of the product or end use of the product is associated with military affair or weapon, its export may be controlled by the Foreign Exchange and Foreign rade Control Law. Complete review of the product to be exported and export formalities should be practiced.
- This product is intended to be used with a general industrial product, but not designed or manufactured to be used in a machine or system that may cause personal death when it is failed.
- Installation, wiring, operation, maintenance, etc., of the equipment should be done by qualified and experienced personnel.
- Install a safety equipments or apparatus in your application, when a serious accident or loss of property is expected due to the failure of this product.
- This product is designed for general industrial equipments.Don't use this product under special conditions such as nuclear energy control, aerospace equipments, transportation, medical equipment, various safety equipments or special equipments.
- The wiring condition(earth wire method and cables length and shield cable condition of signal lines) may affect the noise resistance,please confirm the noise resistance of the machine.
- Failure of this product depending on its content, may generate smoke of about one cigarette. Take this into consideration when the application of the machine is clean room related.
- Product overload can cause the goods to fall,please follow the marking.
- Do not use benzine, thinner, alcohol, acidic cleaner and alkaline cleaner because theycan discolor or damage the exterior case.
- This product shall be treated as industrial waste when you dispose.
- This product related standards, laws and the user is responsible for matching between machine and components in terms of configuration, dimensions, life expectancy, characteristics, when installing the machine or changing specification of the machine. The user is also responsible for complying with applicable laws and regulations.
- The product will not be guaranteed when it is used outside its specification limits.
- Parts are subject to minor change to improve performance.

# **Record of Changes**

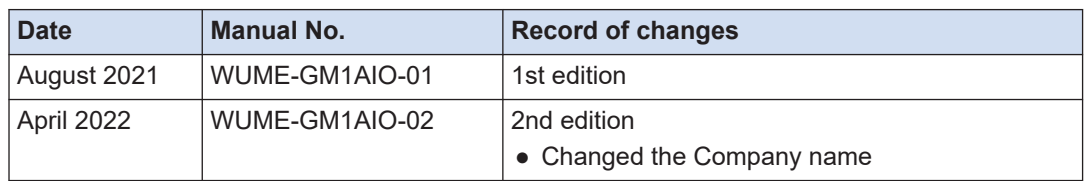

(MEMO)

(MEMO)

Please contact ..........

# Industrial Device Business Division, Panasonic Industry Co., Ltd.

7-1-1 Morofuku, Daito City, Osaka, 574-0044, Japan<br>industrial.panasonic.com/ac/e/

© Panasonic Industry Co., Ltd 2021-2022

WUME-GM1AIO-02